# **UNIVERSIDADE DO VALE DO RIO DOS SINOS – UNISINOS UNIDADE ACADÊMICA DE GRADUAÇÃO CURSO DE ENGENHARIA ELÉTRICA**

**Geison Bittencourt Quadros**

**Interface para cálculo de perdas técnicas com OpenDSS**

**São Leopoldo 2022**

Geison Bittencourt Quadros

# **Interface para cálculo de perdas técnicas com OpenDSS**

Trabalho de Conclusão de curso apresentado como requisito parcial para obtenção do título de Bacharel em Engenharia Elétrica, pelo Curso de Engenharia Elétrica da Universidade do Vale do Rio dos Sinos (UNI-SINOS).

Orientador: Prof. Me. Armando Leopoldo Keller

São Leopoldo 2022

### AGRADECIMENTOS

Primeiramente a Deus, por nos dar o livre arbítrio para correr atrás de nossos objetivos e por sofrermos as consequências dessas escolhas, isso nos faz aprender e sermos resilientes.

A minha amada mãe Maria de Lourdes (in memoriam), minha primeira e eterna professora, com certeza teve papel determinante em minha criação e é por ela que consigo ser quem sou hoje. Da mesma forma a meu pai Sérgio e meu irmão Vitor, os quais sempre estiveram me apoiando e dando suporte durante essa trajetória acadêmica.

A minha estimada noiva Deisi e em breve mãe de nosso filho, por toda paciência, dedicação, motivação e apoio prestado sempre, principalmente nestes últimos semestres de elaboração deste trabalho. Amo vocês!

A CERTAJA Energia, por ter aberto as portas e me acolhido desde a época de Aprendiz, e por me dar suporte para crescer como pessoa e profissional, um agradecimento especial aos colegas Michael Lima, Fátima Hassen, Tiago Hartmann, Eng. Elton dos Santos, Luciano Tavares, Eng. Eleandro Marques e Dr. Ederson Madruga por todas oportunidades e conhecimentos passados até aqui.

Aos professores da UNISINOS por todos os ensinamentos, e ao meu orientador Prof. Me. Armando Keller, pela oportunidade e todo apoio prestado na elaboração deste trabalho.

Por fim, aos amigos e colegas de curso que mais me acompanharam durante estes 7 anos de graduação: Jorge Jacobs, Natan Muller e Thalis Ferrazza, que possamos seguir nossa parceria além da graduação.

<span id="page-3-0"></span>*Somente se aproxima da perfeição quem a procura com constância, sabedoria e, sobretudo humildade. [\(KANO,](#page-59-0) [2006\)](#page-59-0).*

#### RESUMO

O presente trabalho aborda o cálculo de perdas técnicas em redes de distribuição de energia, embasado no Anexo VII da Resolução Normativa nº 956/2021 do órgão regulador Agência Nacional de Energia Elétrica - ANEEL, do Brasil. Dado que é de responsabilidade das distribuidoras calcular e estimar as perdas técnicas utilizando este método, o estado da arte do tema está em constante crescimento no país, contudo a contratação de softwares proprietários se sobressai em custo e aplicação, assim sendo possível aproveitar *softwares* gratuitos como o OpenDSS para viabilizar este tipo de análise de perdas técnicas. Consequentemente a finalidade deste trabalho é criar uma ferramenta computacional de cálculo de perdas técnicas conforme método orientado pela ANEEL, que adequadamente possua uma interface gráfica de fácil utilização e que seja possível simular obras de substituição de condutores na rede de distribuição analisando o impacto nas perdas técnicas de energia. Assim são aplicados conhecimentos de linguagem Python com integração junto ao *software* OpenDSS, fornecido pela empresa *Electric Power Research Institute - EPRI*, bem como o uso da biblioteca *OpenDSSDirect* para atendimento do método de cálculo de fluxo de potência da ANEEL, na qual rotinas de repetição de cálculos são implementadas, juntamente com o modo *daily* do OpenDSS, possibilitando o cálculo mensal das perdas técnicas de uma rede já modelada para uso no *software*. Dessa forma, o trabalho atingiu os objetivos propostos, sendo que a ferramenta se provou funcional, a interface amigável e intuitiva, os resultados alcançados no cálculo de perdas técnicas foram coerentes com o histórico utilizado como referência para comparação, bem como a diferença encontrada entre o cálculo da ferramenta e o histórico de perdas, ficou abaixo de 2,5% para as simulações realizadas em amostra de alimentadores da distribuidora, se mantendo inferior a premissa de até 5% de diferença adotada na metodologia. Da mesma forma a função recondutoramento se demonstrou útil para os casos em que foi aplicada, podendo assim estimar qual obra desta finalidade tem maior impacto nas perdas técnicas da distribuidora.

**Palavras-chave**: Perdas de Energia; Perdas Técnicas; Fluxo de Potência; Interface Python; OpenDSS;

#### ABSTRACT

This work addresses the calculation of technical losses in energy distribution networks, based on Annex VII of Normative Resolution No. 956/2021 of the regulatory entity Agência Nacional de Energia Elétrica - ANEEL, of Brazil. Since it is the responsibility of the distributors to calculate and estimate technical losses using this method, the state of the art in the subject is constantly growing in the country, however, the hiring of proprietary software stands out in terms of cost and application, thus making it possible to take advantage of free software such as OpenDSS to enable this type of technical loss analysis. Consequently, the purpose of this work is to create a computational tool for calculating technical losses according to the method guided by ANEEL, which properly has a easy-to-use graphic interface and that it is possible to simulate conductor replacement works in the distribution analyzing the impact on technical energy losses. Thus, knowledge of Python language is applied with integration with the OpenDSS software, provided by the Electric Power Research Institute - EPRI, as well as the use of the library OpenDSSDirect to comply with ANEEL's power flow calculation method, in which calculation repetition routines are implemented, together with the daily mode of OpenDSS, allowing the monthly calculation of the technical losses of an already modeled network for use in the software. In this way, the work reached the proposed objectives, and the tool proved to be functional, the friendly interface and intuitive, the results achieved in the calculation of technical losses were consistent with the history used as a reference for comparison, as well as the difference found between the tool calculation and the loss history, was below 2.5% for the simulations carried out in a sample of the distributor's feeders, keeping below the assumption of up to 5% of difference adopted in the methodology. In the same way, the reconductor function proved to be useful for the cases in which it was applied, thus being able to estimate which work of this purpose has greater impact on the distributor's technical losses.

**Keywords**: Energy Losses; Technical Losses; Power Flow; Python interface; OpenDSS;

# LISTA DE ILUSTRAÇÕES

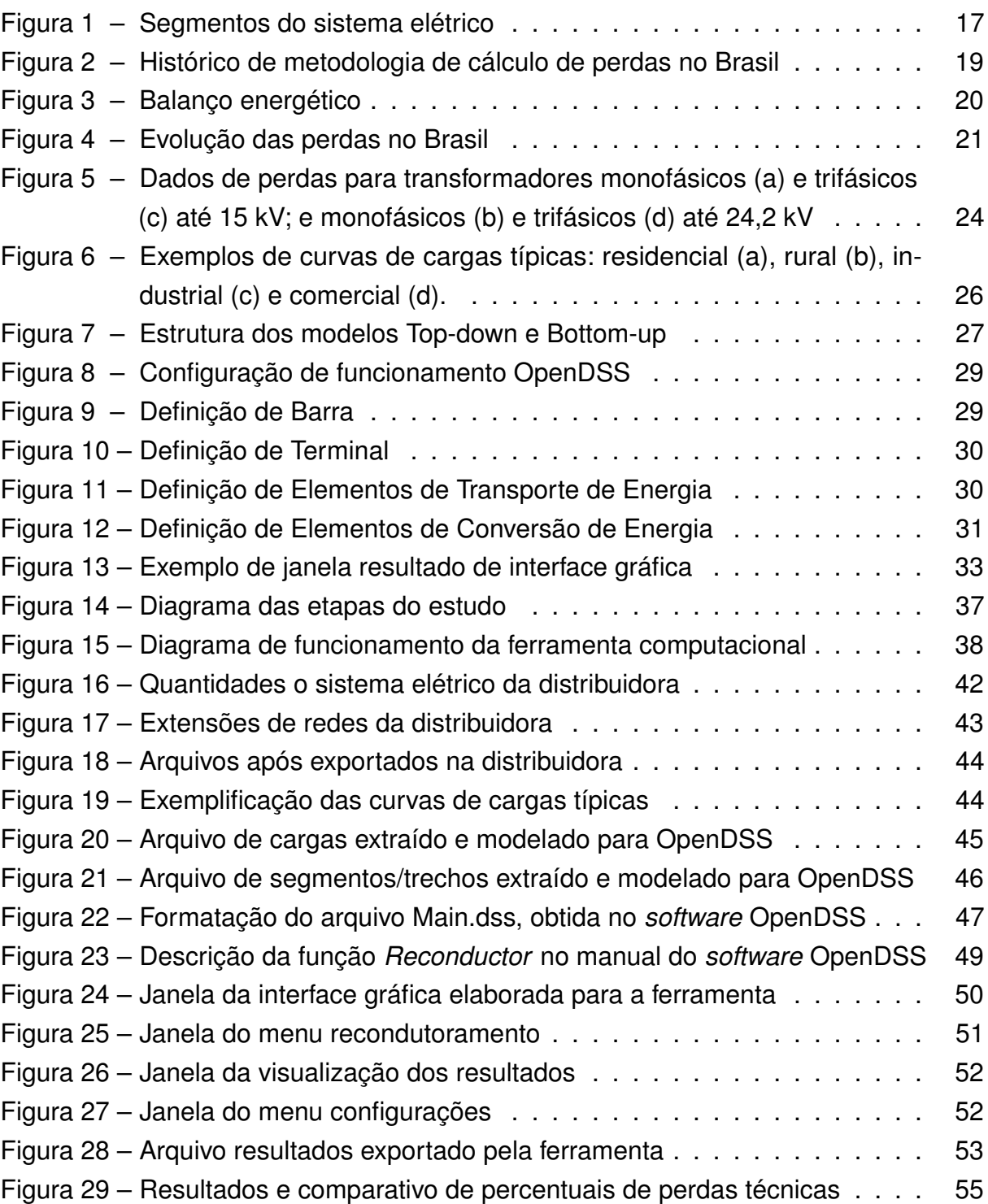

# LISTA DE QUADROS

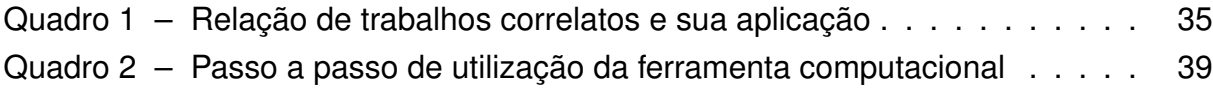

## LISTA DE TABELAS

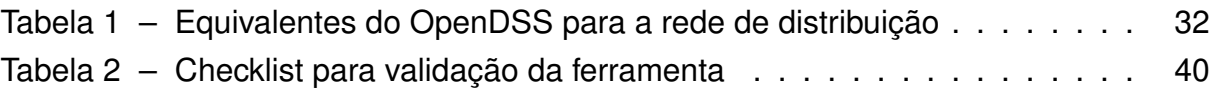

## LISTA DE ABREVIATURAS E SIGLAS

- ANEEL Agência Nacional de Energia Elétrica
- BDGD Base de Dados Geográficos da Distribuição
- BE Balanço Energético
- BT Baixa Tensão
- CERTAJA Cooperativa Regional de Energia Taquari Jacuí
- CODI Comitê de Distribuição
- CTRP Ciclo de Revisões Tarifárias Periódicas
- EPRI Electric Power Research Institute
- FECOERGS Federação das Cooperativas de Energia, Telefonia e Desenvolvimento Rural do Rio Grande do Sul
- FP Fator de Potência
- GIS Geographic Information System
- GUI Graphic User Interface
- MRT Monofilar com retorno por terra
- MT Média Tensão
- OpenDSS Open Distribution System Simulator
- PRODIST Procedimentos Operativos do Sistema de Distribuição
- SDAT Sistema de Distribuição de Alta Tensão
- SDBT Sistema de Distribuição de Baixa Tensão
- SDMT Sistema de Distribuição de Média Tensão

# LISTA DE SÍMBOLOS

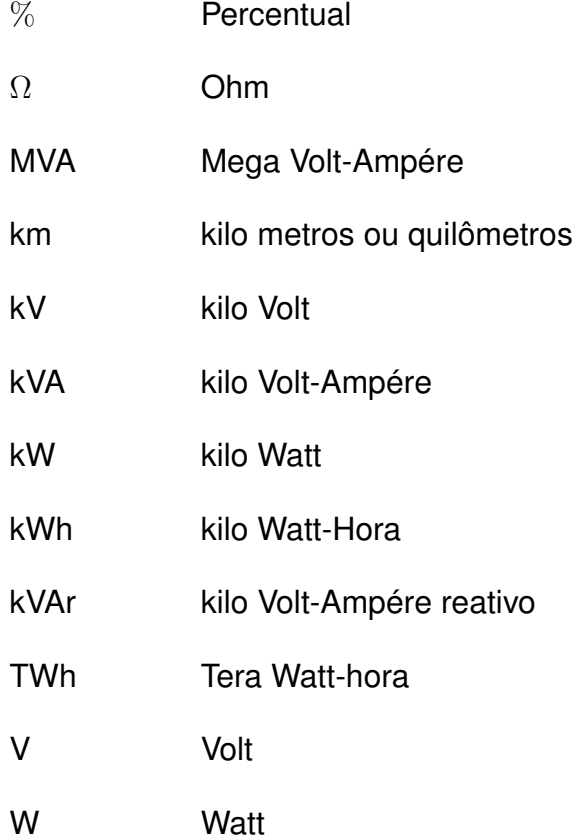

# SUMÁRIO

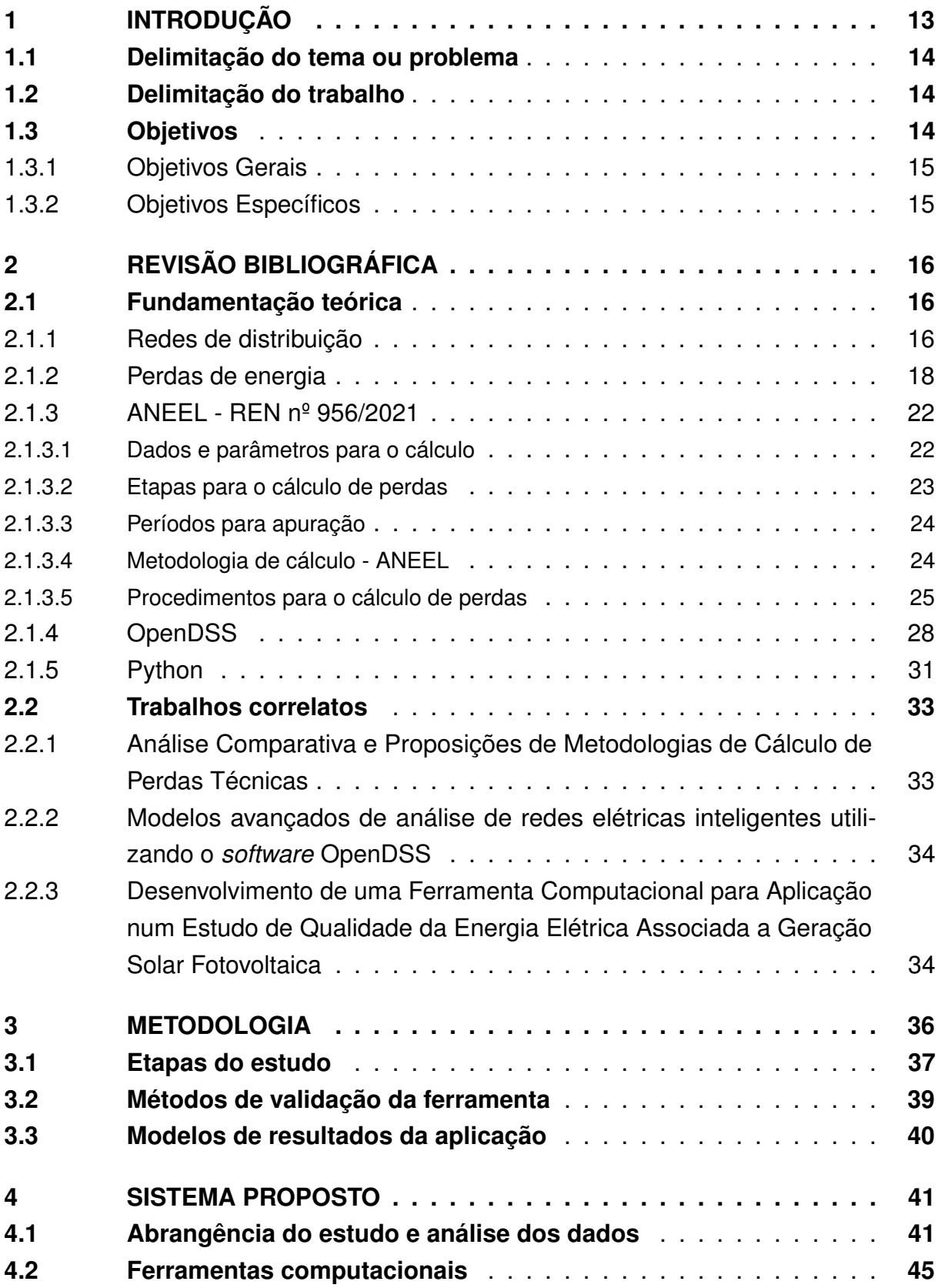

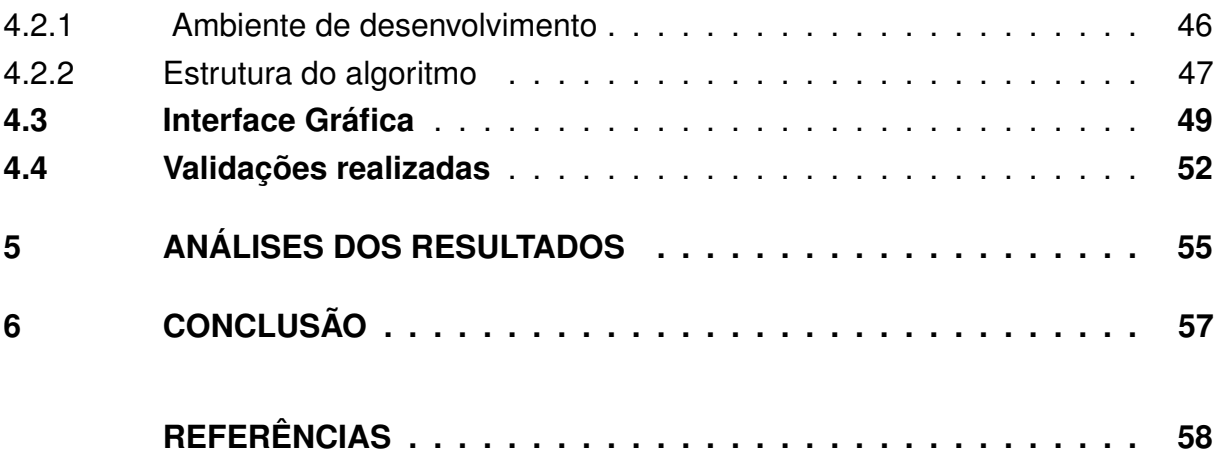

#### <span id="page-13-1"></span><span id="page-13-0"></span>1 INTRODUÇÃO

As perdas de energia na distribuição, são um dos fatores econômicos que impactam diretamente no faturamento das distribuidoras de energia e devido à complexidade para mensurar as perdas de forma precisa nas redes de distribuição e transmissão, faz-se necessário a utilização da estimação das perdas técnicas, que são oriundas do transporte de energia elétrica e explicadas pelo efeito Joule, teoria do eletromagnetismo, na qual se destacam a corrente de Foucault e fenômeno da Histerese, todas relacionadas as perdas encontradas em transformadores, reguladores de tensão e medidores de energia [\(BAROUCHE,](#page-58-1) [2017\)](#page-58-1).

No Brasil, desde a criação da Agência Nacional de Energia Elétrica (ANEEL), em 1996, esse fator vem se tornando cada vez mais importante, sendo que a partir de 2015, a agência em seu quarto Ciclo de Revisões Tarifárias Periódicas (CRTP), criou uma nova regulamentação na qual a exigência de cálculo das perdas técnicas passaram a ser pelo método de fluxo de carga com o auxílio do software *Open Distribution System Simulator* (OpenDSS) da *Electric Power Research Institute* (EPRI) [\(BAROUCHE,](#page-58-1) [2017\)](#page-58-1).

A partir desta iniciativa as distribuidoras de energia buscam de pouco a pouco serem mais assertivas na estimação das perdas de energia, a difusão do software OpenDSS no Brasil vem dando grande suporte para esta evolução, seja no âmbito acadêmico ou profissional diversos prestadoras de consultoria do setor elétrico, instituições de educação e empresas fornecedoras de softwares o utilizam para fornecer serviços, estudos e aplicações com diferentes interfaces e ferramentas que auxiliam no manuseio do programa. O OpenDSS foi criado e pensado como um software de cálculos elétricos baseado em linhas de programação, o que de certa forma exige um maior domínio de linguagem pelo usuário final, mesmo possuindo uma interface gráfica, esta é minimalista, principalmente no que tange a entrada de dados que deve ser toda realizada em forma de texto com o auxílio das funções do software, o que torna a aplicação mais trabalhosa. Por ser um software livre, existem diversas formas já conhecidas de explorar as funcionalidades do OpenDSS, o que permite automatizar as rotinas de cálculos através de scripts de maneira que seja facilitado o acesso para maior número de usuários e aplicações, são os casos das linguagens Visual Basic, Python e do Matlab, que juntos permeiam entre os mais utilizados [\(FREITAS,](#page-58-2) [2015\)](#page-58-2).

Diante todo o contexto e visando diminuir a complexidade do uso do software, este trabalho apresenta uma ferramenta para o cálculo de perdas técnicas, seguindo a resolução vigente no Brasil, o Anexo VII da REN nº 956/2021 da ANEEL [\(Agência](#page-58-3) [Nacional de Engenharia Elétrica- ANEEL,](#page-58-3) [2021b\)](#page-58-3), fazendo uso do software OpenDSS e devido à falta de opção da linguagem quanto a aplicação de rotinas com estruturas de

<span id="page-14-3"></span>repetição e tomada de decisão, se faz a necessidade do auxílio da linguagem Python, sendo uma linguagem de alto nível, e muito simples. O intuito da interface é ser intuitiva e de uso facilitado, para que o usuário somente insira as informações necessárias para o cálculo, desse modo evitando possíveis erros que ocorreriam em caso deste acessar diretamente o cálculo ou as linhas de programação, descartando a necessidade de um alto nível de conhecimento de programação por parte do usuário além de horas de implementação de rotinas de cálculo em texto.

Portanto para simulações e aplicações da ferramenta, serão utilizados os bancos de dados da permissionária Cooperativa Regional de Energia Taquari Jacuí (CERTAJA), com o intuito de validação do cálculo pelo histórico da permissionária e como forma de implementar a ferramenta final deste trabalho para uso do setor de engenharia da referida instituição.

## <span id="page-14-0"></span>1.1 DELIMITAÇÃO DO TEMA OU PROBLEMA

A necessidade de possuir uma ferramenta própria, confiável e intuitiva para o cálculo estimado de perdas técnicas da permissionária CERTAJA, seguindo as premissas do Anexo 7 [\(Agência Nacional de Engenharia Elétrica- ANEEL,](#page-58-3) [2021b\)](#page-58-3) e visando também a validação da redução das perdas por obras de recondutoramento em redes de distribuição de média tensão. Que atualmente depende de múltiplos softwares não proprietários, gerando custos para a permissionária efetuar estes cálculos.

#### <span id="page-14-1"></span>1.2 DELIMITAÇÃO DO TRABALHO

Explorar a interface Python com OpenDSS, visando minimizar as iterações do usuário com o software de cálculo por linhas de programação, automatizando as rotinas para o cálculo das perdas conforme dita a regulamentação da ANEEL. Junto a isso implementar um método de avaliação de obras de recondutoramento em redes de distribuição de média tensão, quanto a redução das perdas técnicas de energia.

#### <span id="page-14-2"></span>1.3 OBJETIVOS

Este tópico descreve os objetivos a serem atingidos. O objetivo geral trata da problemática envolvida e que motiva o trabalho, já os específicos, abordam os objetivos parciais que juntos tornarão possível o atingimento do objetivo geral e consequentemente a resolução do problema levantado.

## <span id="page-15-0"></span>1.3.1 OBJETIVOS GERAIS

Desenvolver e validar uma nova ferramenta para cálculo e avaliação de perdas técnicas de energia seguindo as orientações do Anexo VII da Resolução Normativa 956 de 2021 (REN 956/2021), da ANEEL, de forma que seja intuitiva e automatizada.

## <span id="page-15-1"></span>1.3.2 OBJETIVOS ESPECÍFICOS

- Criação de interface gráfica com Python para automatização do uso do OpenDSS;
- Implementação do método de cálculo de perdas do Anexo VII da REN 956/2021 da ANEEL no OpenDSS;
- Desenvolvimento de método de verificação de impacto de obras de recondutoramento em Média Tensão, nas perdas técnicas;
- Validar a ferramenta de cálculo de perdas técnicas utilizando Python e OpenDSS.

## <span id="page-16-3"></span><span id="page-16-0"></span>2 REVISÃO BIBLIOGRÁFICA

Neste capítulo, é apresentada toda base de conhecimento para execução da metodologia proposta nesse trabalho, conceitos, embasamentos, histórico e bibliografias estudadas.

## <span id="page-16-1"></span>2.1 FUNDAMENTAÇÃO TEÓRICA

Esta seção está dividida nos seguintes subcapítulos: Redes de distribuição, Perdas de energia, ANEEL - REN nº 956/2021, OpenDSS e Python. Temas estes que viabilizam a aplicação do trabalho.

## <span id="page-16-2"></span>2.1.1 REDES DE DISTRIBUIÇÃO

As redes de distribuição de energia elétrica tem por finalidade o transporte da energia recebida das linhas de subtransmissão até os usuários finais, estas linhas usualmente em níveis de tensão de 69 ou 138 kV, conectam as subestações de distribuição, as quais rebaixam o nível de tensão para ser transportado pelas chamadas redes de média tensão (ou redes primárias), estas comumente são aéreas e radiais, em nível de tensão de 13,8 kV, atendendo consumidores de média tensão e suprindo transformadores de distribuição. Destes transformadores, saem as redes de baixa tensão (ou secundárias), que tem o objetivo de levar a energia aos clientes de baixa tensão [\(KAGAN; OLIVEIRA; ROBBA,](#page-58-4) [2010\)](#page-58-4).

Em [Antonelli](#page-58-5) [\(2014\)](#page-58-5), destacam-se segmentos nos quais o sistema de distribuição se divide, sendo os principais: subestação de distribuição, sistema de distribuição de média tensão, transformadores de distribuição, sistema de distribuição de baixa tensão, ramais de ligação, medidores de energia, entre outros. Na Figura [1,](#page-17-0) é demostrado um sistema completo de transmissão e distribuição de energia elétrica, o presente trabalho se enquadra nos segmentos de subtransmissão, distribuição, distribuição primária e secundária, estes delimitados na mesma.

De acordo com [Cossi](#page-58-6) [\(2008\)](#page-58-6), os planejamentos das redes de distribuição de energia elétrica, seguem a premissa de necessidade de carga, porém esta não se comporta de maneira estática, ou seja, cresce geograficamente com o decorrer do tempo. Este crescimento faz com que novas redes sejam construídas e/ou expandidas, desde redes robustas a redes básicas com circuitos monofásicos em MT (Média Tensão), construção e ampliação de subestações, além de todos equipamentos necessários para a operação e mantenimento da eficiência e qualidade do sistema elétrico no qual essas redes estão inclusas. As gerações de energia descentralizadas, denominadas

<span id="page-17-1"></span>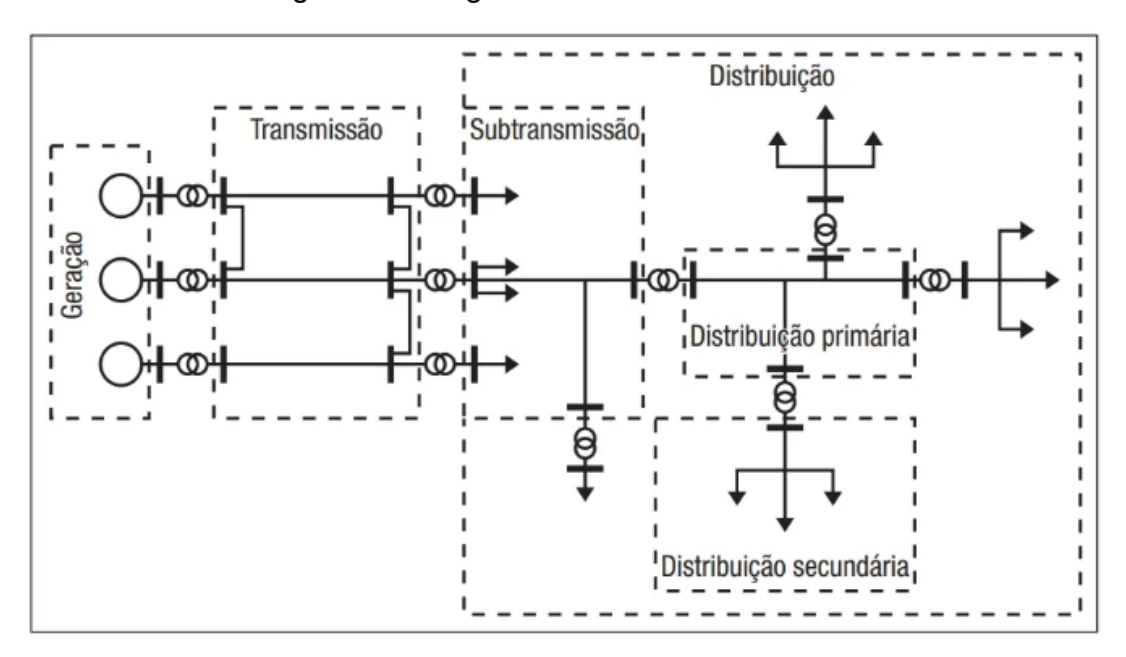

<span id="page-17-0"></span>Figura 1 – Segmentos do sistema elétrico

Fonte: [\(KAGAN; OLIVEIRA; ROBBA,](#page-58-4) [2010\)](#page-58-4).

gerações distribuídas, provenientes de fontes renováveis e que possuem alguns benefícios como o que vem ao encontro do tema deste trabalho, a redução de perdas técnicas [\(FREITAS,](#page-58-2) [2015\)](#page-58-2), também estão a cada dia mais presentes no sistema de distribuição. Todavia a alta procura e crescimento da penetração destas energias, principalmente da fotovoltaica, que é intermitente, torna a preparação e análise da rede para operação cada vez mais dinâmica [\(ROCHA,](#page-59-1) [2016\)](#page-59-1).

Conforme também listado em [Méffe](#page-59-2) [\(2007\)](#page-59-2), para melhor embasamento do tema proposto, os próximos tópicos trazem conceitos mínimos dos segmentos das redes de distribuição, nos quais o trabalho abordará as perdas de energia:

- **Subestação de distribuição:** alimentadas pelas linhas de subtransmissão, são responsáveis por rebaixar a tensão para as redes de distribuição de média tensão, composta por um ou mais transformadores de dezenas de MVAs (Mega Voltampères), são construídas em diversos arranjos [\(KAGAN; OLIVEIRA; ROBBA,](#page-58-4) [2010\)](#page-58-4).
- **Rede de média tensão/primária:** rede subterrânea ou aérea, com níveis de tensão entre 2,3 kV e 69 kV [\(Agência Nacional de Engenharia Elétrica- ANEEL,](#page-58-7) [2021a\)](#page-58-7), normalmente radiais, na qual é composta por circuitos monofásicos, bifásicos ou trifásicos. As redes primárias atendem além dos transformadores de distribuição, clientes de média tensão, dentre esses industrias de médio porte, conjuntos comerciais, dentre outros [\(KAGAN; OLIVEIRA; ROBBA,](#page-58-4) [2010\)](#page-58-4).
- <span id="page-18-1"></span>• **Transformador de distribuição:** segundo [Kagan, Oliveira e Robba](#page-58-4) [\(2010\)](#page-58-4), são responsáveis pelo rebaixamento da tensão da rede de primária para as redes de baixa tensão. Normalmente presentes nas tensões nominais de 10 a 150 kVA, no país as tensões mais encontradas são nos valores de 220/127 V e 380/220 V. Utilizam-se transformadores trifásicos, ligados em delta-estrela aterrado e também monofásicos com secundário a dois ou três fios.
- **Rede de baixa tensão/secundária:** composta por condutores de baixa tensão, em níveis de tensão até de 2,3 kV [\(Agência Nacional de Engenharia Elétrica-](#page-58-7)[ANEEL,](#page-58-7) [2021a\)](#page-58-7). São responsáveis por transportar a energia elétrica dos transformadores de distribuição aos consumidores, tais como residências, comércios e indústrias, operando em configuração de malha ou radial. Seu comprimento não ultrapassa a casa das centenas de metros [\(KAGAN; OLIVEIRA; ROBBA,](#page-58-4) [2010\)](#page-58-4).
- **Ramal de ligação:** é composto principalmente pelo conjunto de condutores, instalados entre a derivação da rede da distribuidora e o ponto de entrega de energia ao consumidor [\(Agência Nacional de Engenharia Elétrica- ANEEL,](#page-58-7) [2021a\)](#page-58-7).
- **Medidor de energia:** em [\(MIYASAKA,](#page-59-3) [2020\)](#page-59-3), descreve-se como um equipamento quantificador de consumo de energia, precisam medir energia consumida (kWh), potência (kW) e/ou energia reativa (kVArh). Atualmente existentes em duas tecnologias, sendo classificados em eletromecânicos e eletrônicos.
	- **–** Medidor eletromecânico Composto basicamente por bobinas de tensão, bobinas de corrente, núcleo ferromagnético, conjunto móvel (disco, engrenagens e contador eletromecânico, ímã e eixo de rotação. Seu funcionamento se dá pelo princípio da indução eletromagnética.
	- **–** Medidor eletrônico composto por circuitos integrados, nos quais o princípio de fundamento se dá pela transdução dos sinais de tensão e corrente, que após tratados, são multiplicados para obter a potência e esse resultado é guardado no registrador.

#### <span id="page-18-0"></span>2.1.2 PERDAS DE ENERGIA

Um dos recorrentes problemas enfrentados pelas distribuidoras de energia elétrica, são as perdas de energia, visando maximizar os ganhos, novas tecnologias são empregadas afins de evitar desvios de energias e perdas demasiadas em equipamentos que compõe a rede, tais como transformadores, condutores, medidores, etc.

Os métodos de cálculo de perdas sempre foram pautas nos estudos do setor elétrico, em [Barouche](#page-58-1) [\(2017\)](#page-58-1), foi feito um levantamento histórico das metodologias de perdas técnicas até então utilizadas no âmbito nacional, este aponta que desde 1990 já <span id="page-19-2"></span>existiam literaturas que englobavam o cálculo de perdas técnicas, porém de modo geral se carecia muito de tecnologia e recursos computacionais para evoluir nesse ponto. Em 1996 o Comitê de Distribuição (CODI), publicou um trabalho no qual se tornou referência para estabelecimento de modelos utilizados atualmente, no qual se destaca a segmentação para o cálculo das perdas. Em 2001 nova metodologia apresentada, enquadrava a utilização das curvas de cargas típicas, que viria a substituir o método de fator de perdas, posteriormente, metodologias similares a esta foram publicadas internacionalmente.

Dentre a publicação de vários estudos entre os anos de 2003 e 2014, o órgão regulador foi adequando o melhor método a ser adotado e finalmente cobrado das distribuidoras, definitivamente no início do 4º CTRP, cujo teve seu início em 2015, o método de cálculo por fluxo de carga no OpenDSS, foi reconhecido pela ANEEL como sendo o a ser utilizado pelas distribuidoras, este ainda vigente.

Conforme [Barouche](#page-58-1) [\(2017\)](#page-58-1), ilustra-se o histórico de métodos de cálculo de perdas no Brasil na Figura [2.](#page-19-0)

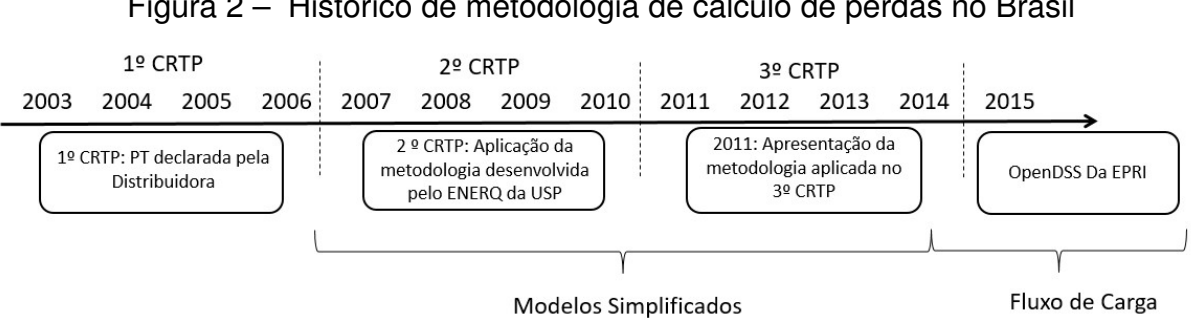

<span id="page-19-0"></span>Figura 2 – Histórico de metodologia de cálculo de perdas no Brasil

O balanço de energia da rede de distribuição pode ser exemplificado pela energia adquirida, sendo ela a soma entre a energia consumida e a energia dissipada pelo próprio sistema, além disso a energia perdida é a diferença entre a energia adquirida e a consumida regularmente, desta forma pode-se utilizar a equação [2.1](#page-19-1) para exemplificar [\(BAROUCHE,](#page-58-1) [2017\)](#page-58-1). A Figura [3](#page-20-0) ilustra de maneira mais resumida os itens de entrada, que formam a Energia adquirida (Eadq.) e os itens de saída, que seriam a Energia perdida (Epd.) e Energia consumida (Econs.), confirmando o apresentado na equação [2.1.](#page-19-1)

<span id="page-19-1"></span>
$$
E_{pd.} = E_{adq.} - E_{cons.} \tag{2.1}
$$

Onde:

Epd.: representa a energia perdida;

Fonte: [\(BAROUCHE,](#page-58-1) [2017\)](#page-58-1).

Eadq.: representa a energia adquirida ou de entrada no sistema;

<span id="page-20-1"></span>Econs.: representa a energia consumida regularmente ou legalmente pelos consumidores da distribuidora.

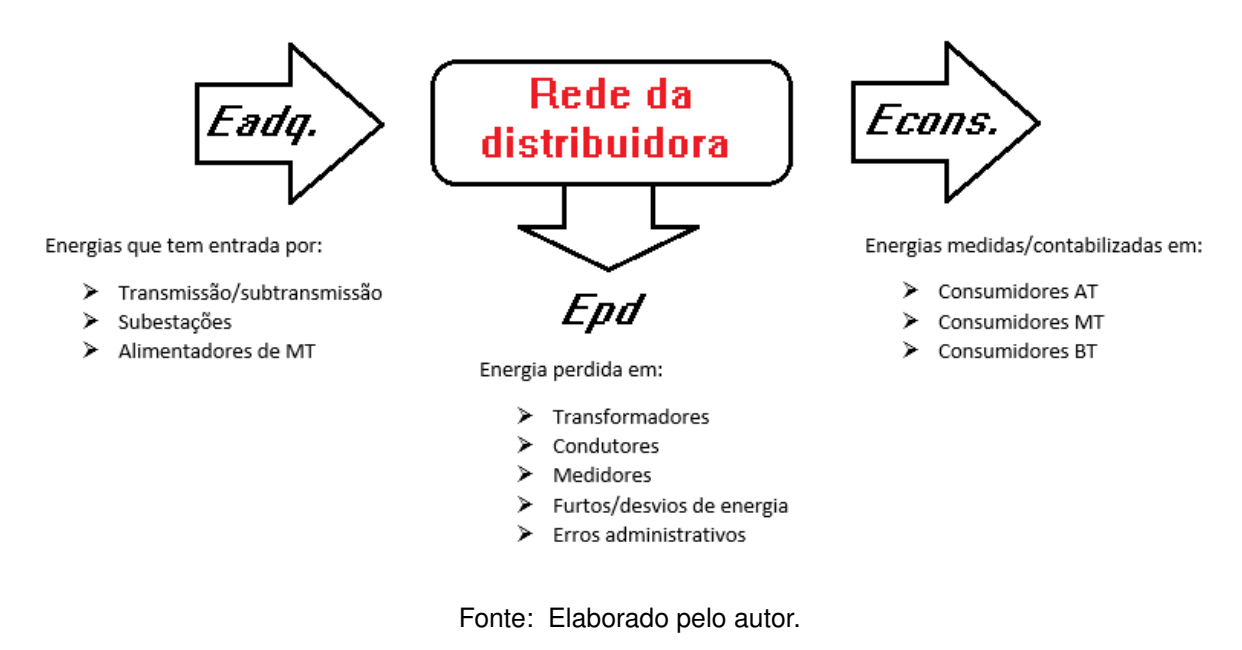

<span id="page-20-0"></span>Figura 3 – Balanço energético

As perdas de energia ainda se dividem em dois tipos: perdas técnicas, que são as que ocorrem no transporte e transformação de energia antes da entrega ao consumidor; e não-técnicas (também chamadas de perdas comerciais), sendo as perdas após a entrega ao consumidor, no caso a energia consumida, mas não contabilizada, além de erros de cadastro e medição [\(LEAL,](#page-59-4) [2006\)](#page-59-4).

Ainda conforme mencionado por [Leal](#page-59-4) [\(2006\)](#page-59-4), devido aos tipos menos precisos de medição utilizados nos consumidores de média e baixa tensão, é dificultado mensurar as perdas técnicas e não-técnicas, diferente do que se apresenta em consumidores conectados ao sistema de transmissão ou subtransmissão, cuja sua medição ocorre em intervalos de medição horária menores, o que facilita a identificação dos locais onde a diferença de entrada e saída de energia ocorre.

As perdas técnicas representadas nos segmentos do sistema de distribuição, baseado no apresentado em [Silva e Souza](#page-59-5) [\(2013\)](#page-59-5), podem ser resumidas como:

- **Subestações** devido à complexidade de quantificação de perdas nesse segmento, o equipamento mais impactante para as perdas técnicas se dá pelo transformador de força, no qual de acordo com estudos apresentados, estes valores variam entre 0,5% e 1%;
- **Redes primárias (Média-tensão)** devido a característica de transportar energia

<span id="page-21-1"></span>para os transformadores de distribuição, as perdas encontradas nesse seguimento se dão pela dissipação em condutores, ficando entre 0,5% e 2,5%;

- **Transformadores de distribuição** para este caso de equipamento, as perdas se dão na transformação de energia da rede primária para a secundária, perdas no ferro e nos enrolamentos se somam para representar a parcela, que normalmente é a mais significativa do sistema de distribuição. Os percentuais variam de 1% a 3% de perdas técnicas;
- **Redes secundárias (Baixa-tensão)** equivalente as redes primárias, porém responsáveis pela interligação entre transformadores e ramais de clientes, as perdas desse segmento ocorrem da mesma forma que nas redes primárias, ou seja, por dissipação em condutores, e oscilando entre 0,5% e 2%;
- **Ramais de ligação** responsável pela conexão da rede de baixa-tensão com o cliente, esse segmento tem suas perdas calculadas por média de acordo com os dados do ramal, os valores são baixos, ficando abaixo de 0,8%;
- **Medidores de energia** em sua grande maioria eletromecânicos, suas perdas são calculadas sobre a carga na bobina de corrente e na bobina de potencial. Dessa forma os níveis de perdas esperados normalmente estão entre 0,4% e 0,8 %;

Conforme apresentado pela [Agência Nacional de Engenharia Elétrica- ANEEL](#page-58-8) [\(2019\)](#page-58-8), as perdas de energia no Brasil referentes ao ano de 2020, foram de 38,8 TWh para as perdas técnicas e 37,9 TWh para as não técnicas, o que equivale a aproximadamente 15% do mercado consumidor. As perdas técnicas desde 2008 não sofreram grandes alterações em percentual, diferentemente das não-técnicas que tiveram um aumento aproximado de um ponto percentual. No gráfico apresentado na Figura [4](#page-21-0) é possível visualizar a variação das perdas entre 2008 e 2020 no Brasil.

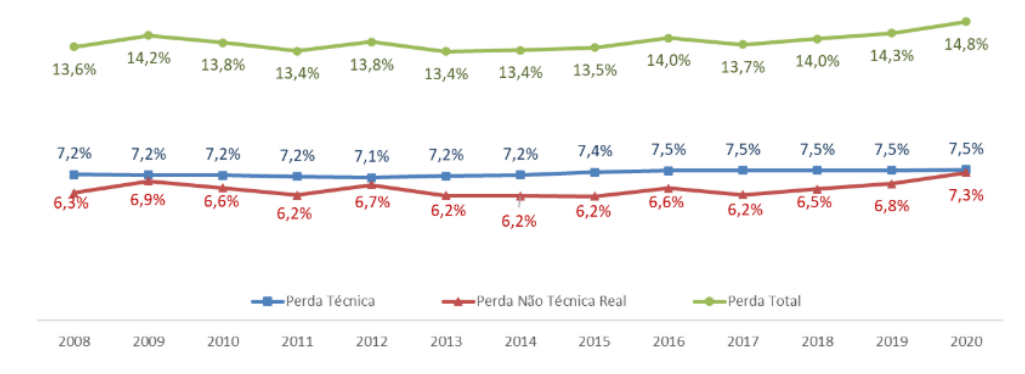

#### <span id="page-21-0"></span>Figura 4 – Evolução das perdas no Brasil

Fonte: [\(Agência Nacional de Engenharia Elétrica- ANEEL,](#page-58-8) [2019\)](#page-58-8)

#### <span id="page-22-2"></span><span id="page-22-0"></span>2.1.3 ANEEL - REN Nº 956/2021

O Anexo VII, é um dos 11 anexos que descrevem os procedimentos de redes de distribuição, dispostos juntamente pela Resolução Normativa nº 956 de 07/12/2021, a serem adotados pelas distribuidoras. Este Anexo trata da metodologia, procedimentos para obtenção de dados, parâmetros regulatórios e indicadores para o cálculo de perdas de energia elétrica. Nesta seção são descritos os tópicos mais importantes da regulamentação para fundamentar o método a ser utilizado neste trabalho.

#### <span id="page-22-1"></span>2.1.3.1 Dados e parâmetros para o cálculo

De acordo com o título deste tópico a maioria das informações aqui descritas, estão referenciadas no Anexo VII da REN nº 956/2021 [\(Agência Nacional de Engenharia](#page-58-3) [Elétrica- ANEEL,](#page-58-3) [2021b\)](#page-58-3).

Como mencionado no histórico de métodos de cálculo de perdas, levantado na subseção Perdas de Energia, desde o início do 4º CTRP, ou seja, desde 2015, a ANEEL adota como método o cálculo por fluxo de carga utilizando o OpenDSS. Essa metodologia está descrita no Anexo VII da REN nº 956/2021, e vigente no atual modelo desde 2018, o objetivo deste módulo é o de definir o método, procedimentos, dados e indicadores para que as distribuidoras possam calcular as perdas de energia nos sistemas de distribuição de energia elétrica.

O procedimento, estabelece a abrangência do cálculo de perdas, como sendo somente necessário para as perdas de responsabilidade da própria distribuidora, portanto perdas em instalações de terceiros não devem fazer parte do cálculo.

Conforme a seção 7.1 do anexo em questão, as informações devem ser obtidas da Base de Dados Geográfica da Distribuidora (BDGD), além de informações como Balanço de Energia, que são informados de acordo com o anexo 6 e caracterização da carga, que é definida pelo anexo 2 [\(Agência Nacional de Engenharia Elétrica- ANEEL,](#page-58-3) [2021b\)](#page-58-3). Demais informações contidas na ANEEL podem ser utilizadas ou informadas pela distribuidora para o cálculo.

O órgão regulador define também nesta norma, parâmetros regulatórios a serem adotados para o cálculo, estando estes resumidos e listados a seguir:

- Define-se 0,92 (indutivo) o valor referência para o fator de potência (FP) no Sistema de Distribuição de Média Tensão (SDMT) e Sistema de Distribuição de Baixa Tensão (SDBT).
- Elementos de compensação de reativos do SDMT e SDBT, devem ser desconsiderados.
- <span id="page-23-1"></span>• Devido as perdas técnicas que ocorrem por efeito corona, capacitores, fugas de corrente, transformadores de medida entre outros, adiciona-se 5% de perdas sobre o montante de perdas técnicas totais.
- O nível de tensão da saída do alimentador, deverá corresponder para o cálculo.
- Para as perdas nos medidores, se define 0,5 W para os medidores eletrônicos e 1 W para os eletromecânicos.
- Os dados de impedância dos condutores devem ser apresentados pela distribuidora ou de acordo com o Anexo VII da REN nº 956/2021.
- O modelo ZIP deve ser adotado para as cargas do SDMT e SDBT, sendo sua composição de 100% impedância constante para a carga reativa e 50% potência constante e 50% impedância constante para a parte ativa da carga.
- Em pontos de conexão nos quais unidades consumidoras estiverem em níveis precários ou críticos de tensão, de acordo com a definição no anexo 8 da REN nº 956/2021, a carga deverá ser considerada como impedância constante ao invés de potência constante.
- Ajustes de Taps em reguladores e nas cargas são aceitos para regularização dos níveis de tensão fora do adequado.
- Para circuitos monofilares com retorno por terra (MRT), a resistência a ser considerada é de 15 Ohms.
- Na falta da distribuidora possuir seus ramais de ligação cadastrados, o comprimento a ser adotado é de 15 metros, e seu máximo 30 metros.
- Para consideração das perdas a vazio e totais de transformadores, deverão ser consideradas o Anexo VII da REN nº 956/2021, ou valores de dados de placa destes, que poderão ser apresentados pela distribuidora. Na Figura [5,](#page-24-0) estão dispostos os dados de transformadores que serão contidos nesse estudo.

#### <span id="page-23-0"></span>2.1.3.2 Etapas para o cálculo de perdas

A obtenção das informações por parte da distribuidora se dá desde as medições no SDAT, a energia consumida nos consumidores, dados de campanha de medição, dados das redes SDMT e SDBT da distribuidora, o cálculo por fluxo de potência, além das validações e justificativas (quando solicitadas pelo órgão regulador), esses são os passos para o cálculo de perdas de energia descritos no Anexo VII da REN nº 956/2021. A ANEEL, cabe a crítica dos resultados e homologação dos valores de perdas [\(Agência](#page-58-3) [Nacional de Engenharia Elétrica- ANEEL,](#page-58-3) [2021b\)](#page-58-3).

#### <span id="page-24-3"></span>Figura 5 – Dados de perdas para transformadores monofásicos (a) e trifásicos (c) até 15 kV; e monofásicos (b) e trifásicos (d) até 24,2 kV

<span id="page-24-0"></span>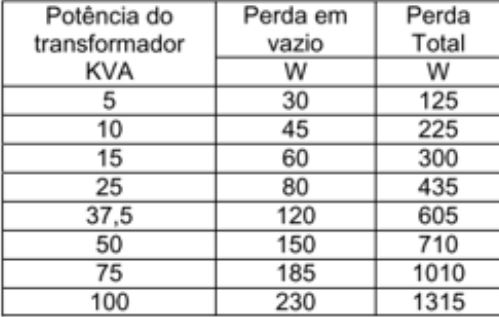

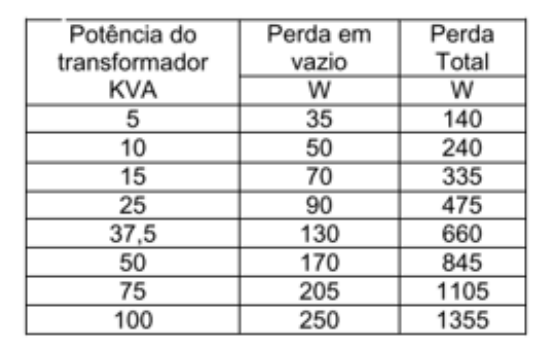

 $\cdots$ 

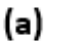

Potência do

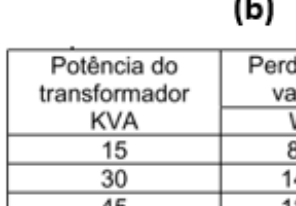

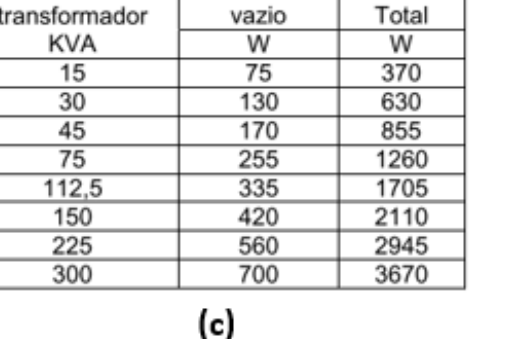

Perda em

Perda

| Potência do   | Perda em | Perda |  |  |  |  |  |
|---------------|----------|-------|--|--|--|--|--|
| transformador | vazio    | Total |  |  |  |  |  |
| KVA           | W        | W     |  |  |  |  |  |
| 15            | 80       | 390   |  |  |  |  |  |
| 30            | 140      | 665   |  |  |  |  |  |
| 45            | 185      | 910   |  |  |  |  |  |
| 75            | 270      | 1345  |  |  |  |  |  |
| 112,5         | 370      | 1785  |  |  |  |  |  |
| 150           | 450      | 2250  |  |  |  |  |  |
| 225           | 625      | 3095  |  |  |  |  |  |
| 300           | 735      | 3845  |  |  |  |  |  |
|               |          |       |  |  |  |  |  |

Fonte: [\(Agência Nacional de Engenharia Elétrica- ANEEL,](#page-58-3) [2021b\)](#page-58-3)

O procedimento ainda reforça quanto aos níveis de tensão e segmentos do sistema de distribuição que devem ser contemplados no cálculo de perdas.

#### <span id="page-24-1"></span>2.1.3.3 Períodos para apuração

O órgão regulador define que as perdas sejam calculadas dentro de cada ano, para isso o cálculo deve ser mensal, levando em conta as curvas de cargas de dias úteis, sábados e domingos e feriados, além da quantidade de dias referentes a cada mês de cálculo.

#### <span id="page-24-2"></span>2.1.3.4 Metodologia de cálculo - ANEEL

São utilizados três métodos para o cálculo das perdas na distribuição, sendo estes divididos em Sistema de Distribuição de Alta Tensão (SDAT), SDMT e SDBT e Medição do Grupo B (grupo de consumidores de baixa tensão). No SDAT, as perdas são apuradas pelos dados obtidos no sistema de medição, para o cálculo das perdas no SDMT e SDBT, aplica-se o método de fluxo de potência e já nas medições dos consumidores de baixa tensão, aplica-se as perdas dos medidores.

A perda nos transformadores de potência (transformadores de subestações)

é calculada por equações que consideram a carga média do transformador, na qual são calculadas as perdas no cobre e a vazio. A energia perdida no transformador de potência é calculada de acordo com o tempo de análise junto as perdas a vazio e no cobre, e coeficiente de perdas.

As perdas no SDMT e SDBT, são calculadas pelo fluxo de potência e para este método o Anexo VII da REN nº 956/2021, detalha cada passo no intuito de padronizar este procedimento.

Elementos não-lineares, tais como geradores e determinados tipos de cargas, são utilizados equivalentes de Norton, tendo a matriz de admitância nodal constante e com corrente de compensação ajustando a porção não-linear, neste caso mantém-se a matriz de admitância nodal como constante com o intuito de maior eficiência da solução. Para início da solução, obtém-se um valor de tensão com todas as cargas desconectadas, considerando apenas os elementos passivos ligados ao circuito, após com todos elementos conectados, diversas iterações são simuladas para que sejam obtidas as correntes injetadas pelos elementos ativos e dessa forma se chega aos novos valores de tensão do circuito. Com a obtenção das tensões em cada barra, resta repetir as iterações afim de encontrar a tensão adequada.

No caso dos medidores de energia das unidades do grupo B, são levadas em consideração para o cálculo de perdas nesse seguimento, as perdas por circuito de tensão do medidor e um fator referente ao número de fases. A energia perdida no medidor é verificada pelo valor de perdas encontrado referente ao período de tempo analisado.

Outro item importante e necessário para o cálculo de perdas por fluxo de potência no SDMT e SDBT, é a curva de carga de cada unidade consumidora, de acordo com a campanha de medição solicitada pelo Anexo 2 do PRODIST. Cada unidade deverá ter uma curva de carga com 24 patamares horários em uma curva diária, para dias úteis, sábados e domingos e feriados, a Figura [6](#page-26-0) apresenta exemplos de quatro curvas de carga considerando os dias úteis, sábados e domingos e feriados, dispostos em 24 horários. Esta curva deve ser obtida pela média aritmética dos pontos de demandas medidos em intervalos de 15 em 15 minutos ou 5 em 5 minutos.

#### <span id="page-25-0"></span>2.1.3.5 Procedimentos para o cálculo de perdas

Para o cálculo no SDAT, no qual se obtém as perdas subtraindo da energia injetada na conexão do SDAT a energia medida nas subestações de conexão entre SDMT e SDAT, o procedimento utilizado é o chamado Top-down, onde se apuram as perdas partindo dos níveis mais elevados de tensão até a conexão do SDMT. Já para o cálculo de perdas no SDMT e SDBT, o procedimento adotado é o Bottom-up, que parte dos pontos de medições de consumo somados as perdas dos medidores, utilizando

<span id="page-26-1"></span>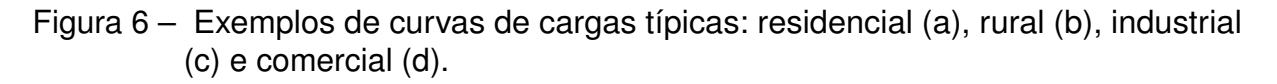

<span id="page-26-0"></span>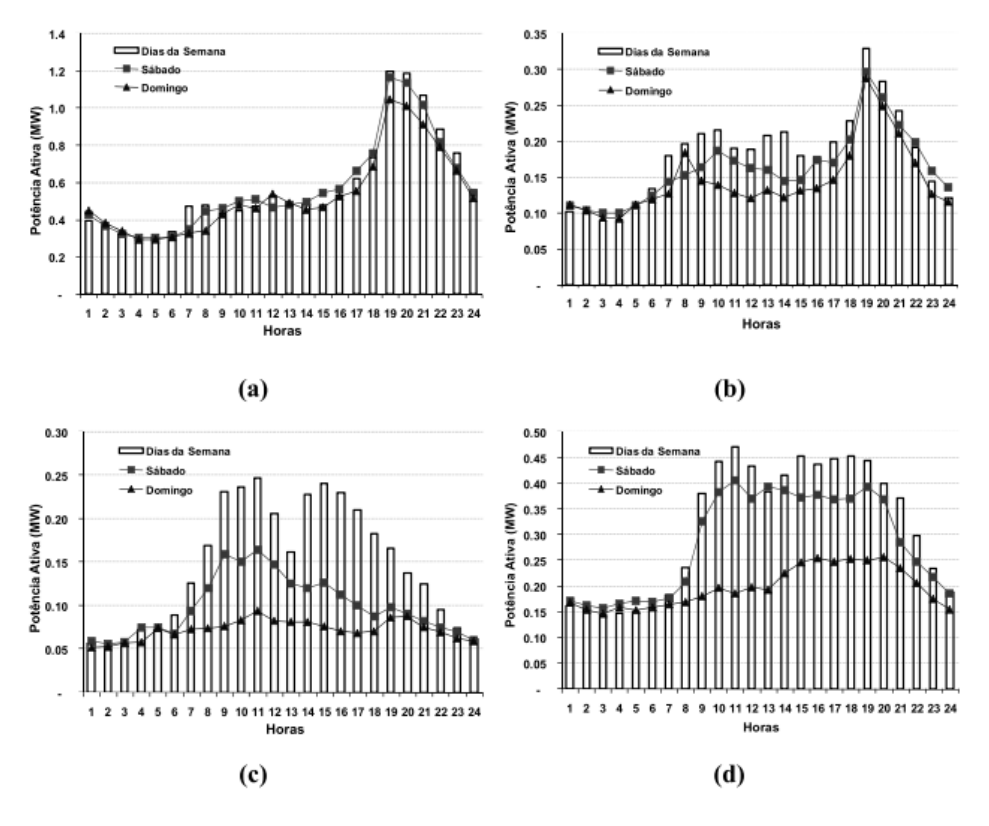

Fonte: [\(OLIVEIRA,](#page-59-6) [2009\)](#page-59-6)

o método de fluxo de potência. Os modelos acima mencionados, podem ser melhor interpretados na ilustração apresentada na Figura [7,](#page-27-0) na qual fica visível a diferença de ambos os métodos, enquanto o modelo Top-down parte de cima para baixo, ou seja, do nível de tensão mais alto até a carga, o modelo Bottom-up é desenhado exatamente com ideia oposta.

No caso do cálculo do SDAT, para seguir o procedimento mencionado pelo Anexo VII da REN nº 956/2021, é necessário o cálculo de perdas nos transformadores de potência e três situações devem ser consideradas:

- **I** Se a medição no transformador de potência for feita em cada um de seus terminais conectados ao primário do SDAT ou subestação, a perda desse equipamento deve ser desconsiderada para as redes dos níveis de tensão dos subgrupos do SDAT (A1, A2 e A3).
- **II** Se a medição for feita somente em um dos terminais do primário do equipamento ou apenas no secundário pertencente a subestação, a perda deste transformador deve ser subtraída da perda das redes de algum dos níveis de tensão no qual o transformador está conectado.

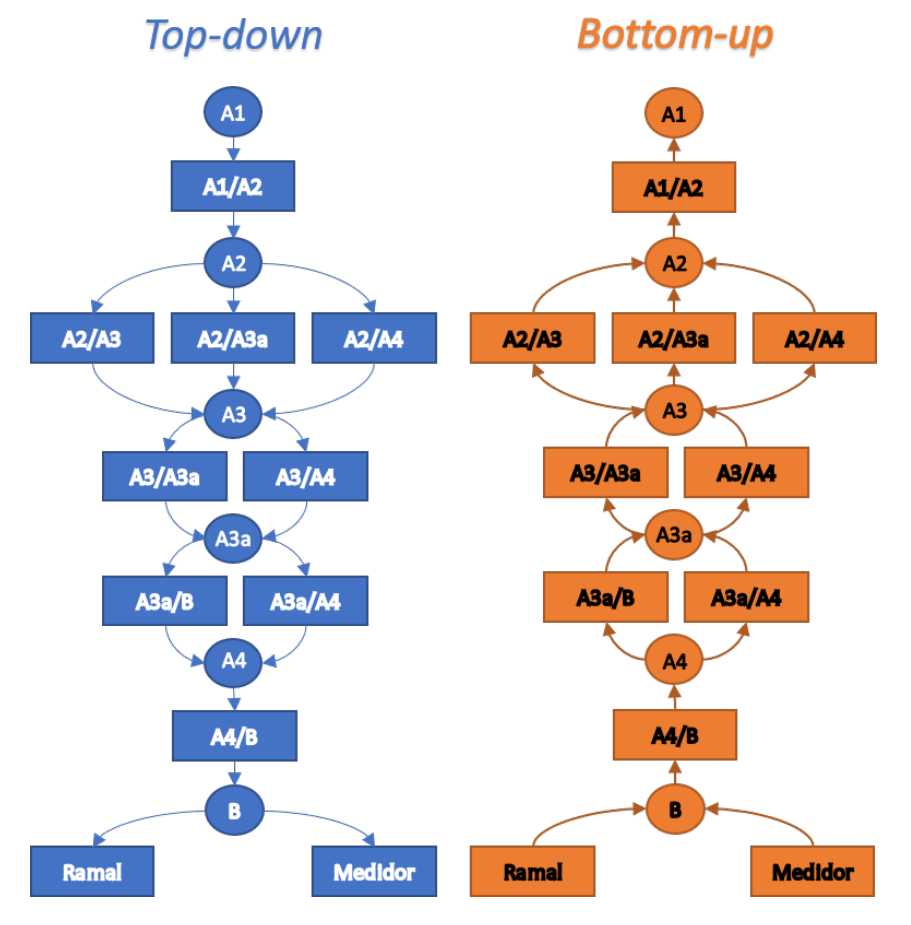

<span id="page-27-1"></span><span id="page-27-0"></span>Figura 7 – Estrutura dos modelos Top-down e Bottom-up

Fonte: Adaptado de [\(BAROUCHE,](#page-58-1) [2017\)](#page-58-1)

• **III** - Em caso de não houver medição no transformador, a perda para ele será considerada pela estimativa de energia passante e deve ser subtraída das redes de um dos níveis de tensão no qual o equipamento está conectado.

Para o cálculo dos segmentos de transformadores de distribuição, redes de média e baixa tensão, ramais de ligação e medidores de energia, o método de fluxo de carga deve ser aplicado. Para obtenção das perdas técnicas, devem ser consideradas as perdas não técnicas, da seguinte maneira:

- **1º** Calcular as perdas técnicas nos medidores de energia conforme item 7 do Anexo VII da REN nº 956/2021;
- **2º** Cálculo do SDMT e SDBT considerando somente a energia medida das unidades consumidoras conectadas a ambos segmentos somando as energias perdidas dos medidores;
- **3º** Obter a perda não técnica, subtraindo da energia medida na saída do alimentador a energia medida das unidades consumidoras, adicionando as perdas de

<span id="page-28-1"></span>energia à jusante do alimentador;

- **4º** Alocar a perda não técnica, na proporção informada no balanço energético (BE), adicionando essa perda às energias medidas nas unidades consumidoras proporcionalmente ao consumido por cada uma delas;
- **5º** Recalcular as perdas técnicas novamente de acordo com o 2º passo, descrito anteriormente;
- **6º** Repetir os passos acima até que as perdas técnicas calculadas entre duas iterações sejam insignificantes.

A ANEEL, sugere que as permissionárias utilizem os mesmos métodos e procedimentos para o cálculo de suas perdas, observando as particularidades e limitações de cada uma.

#### <span id="page-28-0"></span>2.1.4 OPENDSS

O *software* utilizado neste trabalho para o cálculo de perdas técnicas na distribuição, será o OpenDSS, em 1997 iniciou-se seu desenvolvimento, por Roger Dugan e Thomas McDemontt, as principais finalidades do Distribuition System Simulator (DSS), até então como era chamado, consistiam em colaborar nas análises de redes e ser uma ferramente capaz de realizar simulações que outras ferramentas não realizavam, em 2004 foi adquirido pela empresa EPRI, que em 2008 apresentou o sob licença de código aberto o atualmente conhecido OpenDSS [\(FREITAS,](#page-58-2) [2015\)](#page-58-2).

Também considerado um *software* de simulações consideradas quase-estáticas, que significa que este *software* utiliza vários fluxos de potência com pequenos intervalos de tempo, o que faz com que simulações desse tipo sejam praticáveis por microcomputadores e ainda sim sejam suficientes para análises anuais com intervalos de apenas segundos [\(ROCHA,](#page-59-1) [2016\)](#page-59-1). E como citado em [FREITAS](#page-58-2) [\(2015\)](#page-58-2), foi escolhido pela ANEEL, conforme a Nota Técnica nº 057/2014-SRD/ANEEL, no cálculo de fluxo de potência para obtenção das perdas técnicas de forma mais assertiva.

O *software* se baseia em linhas de programação, estas que podem ser criadas pelo usuário diretamente no software, importadas a partir de arquivos de texto ou através de programas que possuem interface com o OpenDSS, tais como Matlab, Microsoft Excel e Python, o que permite que ele seja controlado externamente, possibilitando customizar novas soluções através de DLLs criadas pelo usuário [\(FREITAS,](#page-58-2) [2015\)](#page-58-2). A Figura [8,](#page-29-0) ilustra a configuração do *software* OpenDSS.

Alguns modelos básicos que serão utilizados para descrição de redes de distribuição no software, são mencionados em [FREITAS](#page-58-2) [\(2015\)](#page-58-2), tais como:

<span id="page-29-2"></span>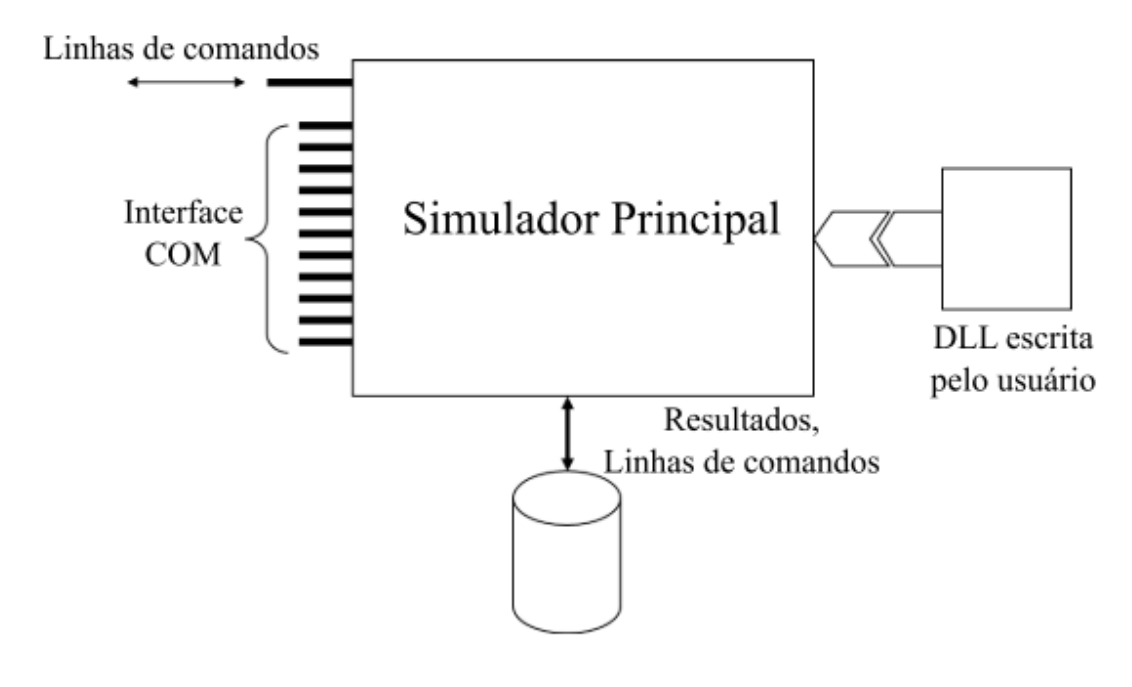

<span id="page-29-0"></span>Figura 8 – Configuração de funcionamento OpenDSS

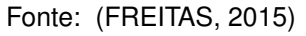

• Barra - é um elemento que possui um ou mais nós, tem a função de ponto de conexão de elementos e circuitos elétricos. Este elemento também apresenta as tensões nodais com relação ao nó de referência, o nó 0 (zero) [\(FREITAS,](#page-58-2) [2015\)](#page-58-2). Na Figura [9](#page-29-1) a representação do elemento.

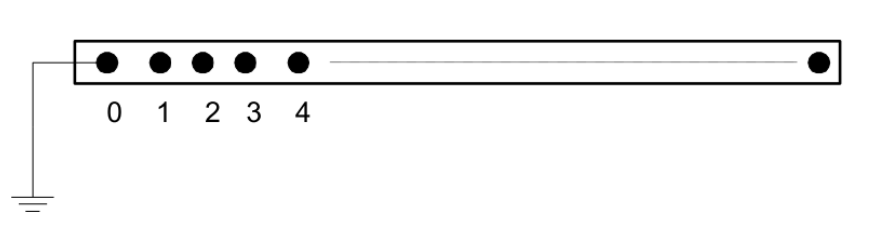

<span id="page-29-1"></span>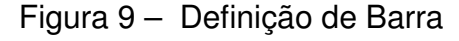

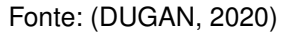

- Terminais todos elementos elétricos possuem um ou mais terminais, cada terminal pode ser conectado a uma barra [\(DUGAN,](#page-58-9) [2020\)](#page-58-9). A Figura [10](#page-30-0) apresenta um elemento com vários terminais.
- Elementos de transporte de energia estes elementos possuem a função de transportar energia, como o próprio nome diz, linhas e transformadores são os mais comuns no sistema de distribuição de energia [Dugan](#page-58-9) [\(2020\)](#page-58-9). A Figura [11](#page-30-1) ilustra o modelo.

<span id="page-30-0"></span>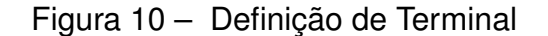

<span id="page-30-2"></span>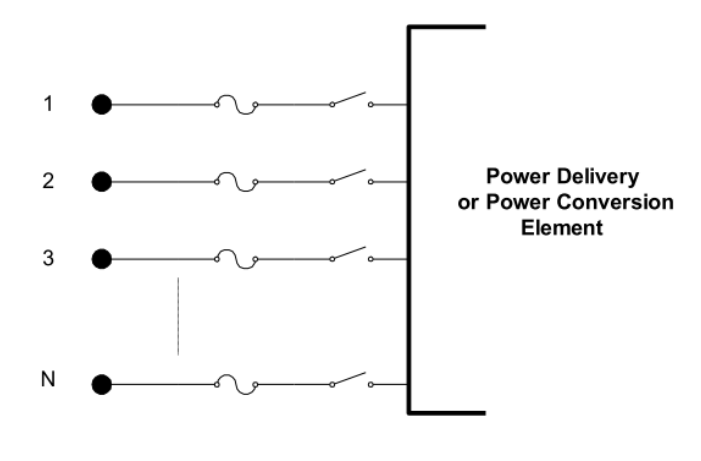

<span id="page-30-1"></span>Fonte: [\(DUGAN,](#page-58-9) [2020\)](#page-58-9)

Figura 11 – Definição de Elementos de Transporte de Energia

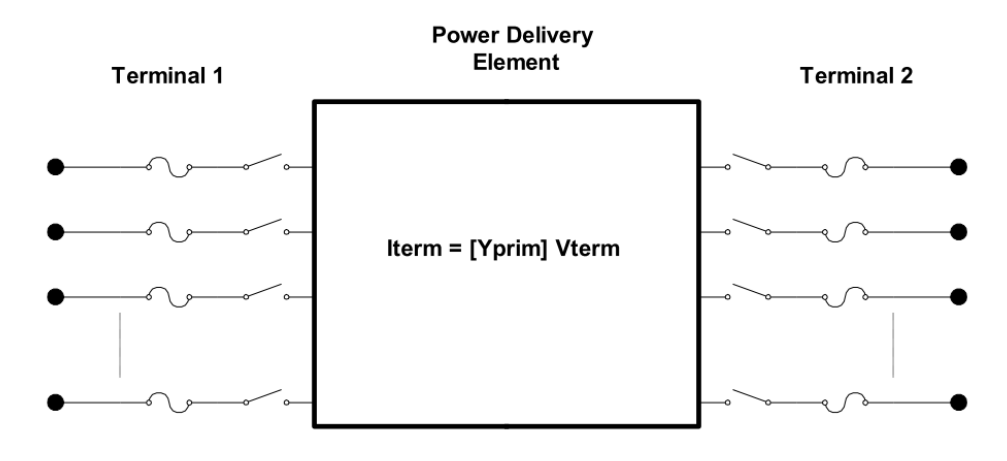

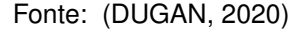

- Elementos de conversão de energia são elementos que convertem energia elétrica em demais formas de energia, normalmente são cargas, geradores, possuem um terminal e vários conectores [\(FREITAS,](#page-58-2) [2015\)](#page-58-2). Na Figura [12](#page-31-0) é representado o elemento.
- Equivalente de Thévenin este modelo é responsável pela representação de fontes de energia, ou circuitos. Para definição de uma subestação, linha de transmissão ou similares, este equivalente é utilizado. No *software* o elemento *circuit* é baseado no equivalente de Thévenin que dará o início em um circuito que definirá uma rede de energia para análise e simulação no OpenDSS [\(FREITAS,](#page-58-2) [2015\)](#page-58-2).

Sobre os métodos de simulação do *software* OpenDSS, vale mencionar que o

<span id="page-31-0"></span>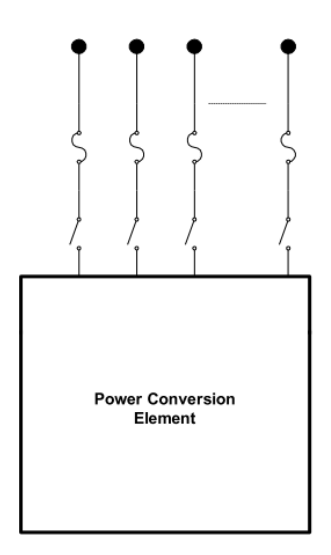

<span id="page-31-2"></span>Figura 12 – Definição de Elementos de Conversão de Energia

Fonte: [\(DUGAN,](#page-58-9) [2020\)](#page-58-9)

método de fluxo de potência pode ser executado de diversos modos, sendo eles, o modo padrão, chamado *snapshot*, os modos anual e diário, *yearly* e *daily* respectivamente, além do modo de Monte Carlo e modo de variação da carga pelo tempo [\(FREITAS,](#page-58-2) [2015\)](#page-58-2). Nesse trabalho o foco é a utilização do modo diário, visto que este realiza o cálculo referente as 24 horas do dia.

O *software* disponibiliza diversos elementos nos quais é possível representar os componentes de sistemas de distribuição de energia, e praticamente todos estes serão utilizados no trabalho, nas referências [Dugan](#page-58-9) [\(2020\)](#page-58-9) e [FREITAS](#page-58-2) [\(2015\)](#page-58-2) é possível detalhar cada um dos tipos de elementos do *software* OpenDSS, na Tabela [1,](#page-32-0) estão apresentados resumidamente os elementos do *software* e seus componentes equivalentes utilizados nas redes de distribuição de energia.

#### <span id="page-31-1"></span>2.1.5 PYTHON

O Python é uma linguagem de alto nível, de código aberto, e que possui uma sintaxe de fácil utilização devido a legibilidade do seu código fonte [\(SANTOS et al.,](#page-59-7) [2021\)](#page-59-7). A linguagem foi criada por Guido Van Rossum, em 1990, na Holanda, era muito utilizada por engenheiros e físicos, na época surgiu com base em uma linguagem de nome ABC, atualmente é bem aceita por várias empresas de tecnologia, tais como: Google, Microsoft e Disney. Além de sua utilização como linguagem principal, também é bastante utilizada como *script* para outros *softwares*, que no caso permite automatizar várias tarefas e criar outras funcionalidades [\(BORGES,](#page-58-10) [2010\)](#page-58-10).

Segundo [Borges](#page-58-10) [\(2010\)](#page-58-10) Python possui uma vasta biblioteca de pacotes e módulos, dentre os mais importantes que estão na biblioteca padrão são:

| Elemento OpenDSS Componente Sistema de Distribuição |
|-----------------------------------------------------|
| <b>Barramento</b>                                   |
| Gerador de energia                                  |
| Transformador                                       |
| Regulador de tensão                                 |
| Condutores                                          |
| Trecho de rede                                      |
| Carga                                               |
| Curva de carga                                      |
| Capacitor                                           |
|                                                     |

<span id="page-32-1"></span><span id="page-32-0"></span>Tabela 1 – Equivalentes do OpenDSS para a rede de distribuição

Fonte: Elaborado pelo autor.

- Matemática: math, cmath;
- Sistema: os, glob, shutils;
- Threads: threading;
- Tempo: time, datetime;

A linguagem Python também possui Interfaces Gráficas com Usuário (GUI, do inglês Graphic User Interface), estas que facilitam o uso e produtividade das ferramentas, algumas interfaces disponíveis, são: GTK+, QT, TK e wxWidgets[\(BORGES,](#page-58-10) [2010\)](#page-58-10).

As interfaces gráficas, de acordo com o disposto em [Borges](#page-58-10) [\(2010\)](#page-58-10), são um espaço de duas dimensões, ocupado por janelas retangulares, composta por *containers* (objetos que juntam outros objetos) e controles (botões, campos de preenchimento, etc), representando os aplicativos. Normalmente a interface gráfica responde a ações e traz resultados programados, assim como exemplo da Figura [13,](#page-33-0) a interface gráfica tem o objetivo de reunir de forma resumida, controles em uma janela, na qual o usuário deverá interagir e visualizar os resultados que foram argumentadas no *script* do programa.

Conforme mencionado em [Santos et al.](#page-59-7) [\(2021\)](#page-59-7), devido OpenDSS ser um *software* de código aberto, é possível sua implementação com a linguagem Python, esta implementação possibilita o uso de funções da biblioteca OpenDSS. Com essa alternativa que ambos os *softwares* possibilitam, é possível criar interfaces bem específicas para uma aplicação utilizando os recursos do Python, um dos pacotes que viabiliza essa implementação é o *OpenDSSDirect* que pode ser usado em vários sistemas operacionais.

<span id="page-33-3"></span>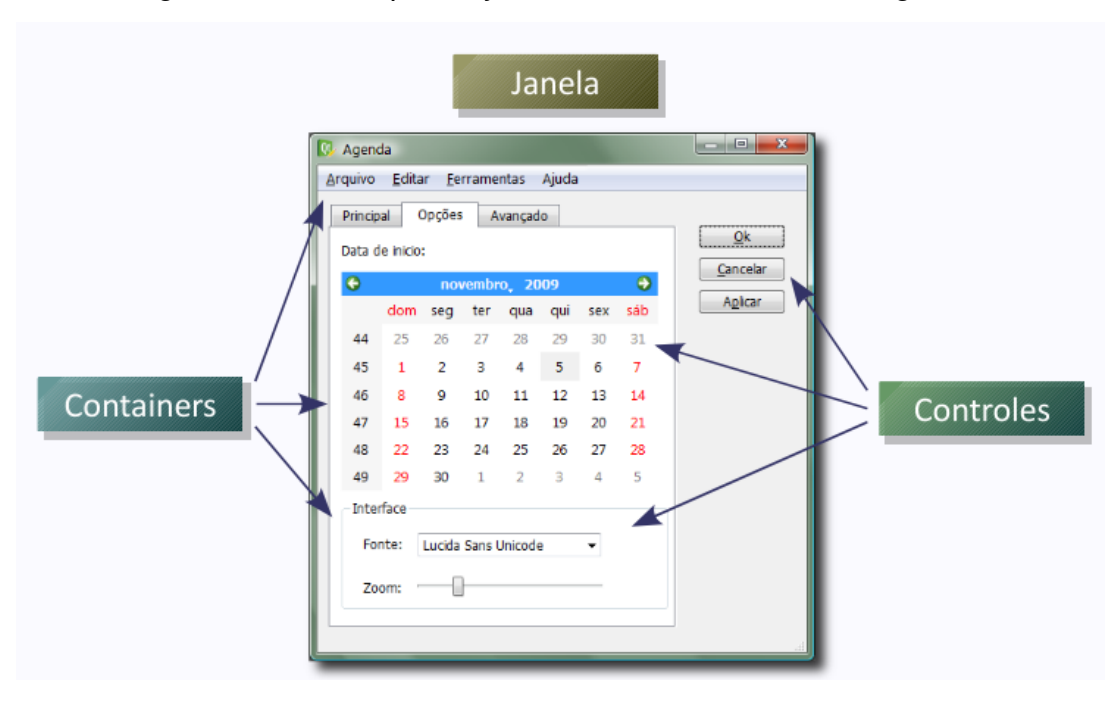

<span id="page-33-0"></span>Figura 13 – Exemplo de janela resultado de interface gráfica

Fonte: [\(BORGES,](#page-58-10) [2010\)](#page-58-10)

#### <span id="page-33-1"></span>2.2 TRABALHOS CORRELATOS

Esta seção apresenta trabalhos de outros autores que abordam parcialmente tópicos, métodos e aplicações que serão utilizados similarmente neste trabalho de conclusão, portanto será descrito resumidamente cada um e os pontos que serão utilizados. Os trabalhos apresentados respectivamente são de [Barouche](#page-58-1) [\(2017\)](#page-58-1), [FREITAS](#page-58-2) [\(2015\)](#page-58-2) e [Santos et al.](#page-59-7) [\(2021\)](#page-59-7).

# <span id="page-33-2"></span>2.2.1 ANÁLISE COMPARATIVA E PROPOSIÇÕES DE METODOLO-GIAS DE CÁLCULO DE PERDAS TÉCNICAS

Esta dissertação publicada por [Barouche](#page-58-1) [\(2017\)](#page-58-1), aborda uma comparação entre os métodos de cálculo de perdas mais utilizados pelo setor elétrico atualmente, dessa forma ele apresenta um levantamento histórico da evolução da metodologia de cálculo de perdas de energia. O trabalho também aborda detalhadamente cada método, premissas e parâmetros para o cálculo, inclusive do método atual utilizado pela ANEEL (que também será utilizado neste trabalho), quanto ao uso do *software* OpenDSS e a modelagem de alguns elementos como o modelo de carga polinomial ZIP no software, também é abordado detalhadamente.

Todo esse levantamento e detalhamento do método atual de cálculo de perdas do órgão, as interações com o OpenDSS e modelagens, servirão de base para execução deste atual trabalho.

# <span id="page-34-2"></span><span id="page-34-0"></span>2.2.2 MODELOS AVANÇADOS DE ANÁLISE DE REDES ELÉTRICAS INTELIGENTES UTILIZANDO O *SOFTWARE* OPENDSS

O trabalho publicado por [FREITAS](#page-58-2) [\(2015\)](#page-58-2), aborda a utilização de *softwares* que sejam capazes de dar desenvolvimento para o setor elétrico no que tange análise de redes de distribuição, trazendo a pauta das redes inteligentes, cada vez mais comuns atualmente. A massiva utilização do *software* OpenDSS nessa publicação dá bastante embasamento sobre o funcionamento do *software* em questão, seus métodos, modelos, funções, elementos e comandos.

Os exemplos dados de modelagem dos componentes e elementos existentes nas redes de distribuição de energia, darão sustentação para o que será feito aqui nesse trabalho, quando também utilizaremos destes modelos de modelagem para aplicá-los nos dados utilizados e simular os cenários necessários para o cálculo de perdas de energia.

# <span id="page-34-1"></span>2.2.3 DESENVOLVIMENTO DE UMA FERRAMENTA COMPUTACIO-NAL PARA APLICAÇÃO NUM ESTUDO DE QUALIDADE DA ENERGIA ELÉTRICA ASSOCIADA A GERAÇÃO SOLAR FOTO-**VOLTAICA**

Em [Santos et al.](#page-59-7) [\(2021\)](#page-59-7), é apresentado o desenvolvimento de uma ferramenta computacional para aplicação em estudos, essa ferramenta vem ao encontro do tema deste trabalho, pois também utiliza o *software* OpenDSS para os cálculos e simulações de redes de distribuição, além da ideia de criar uma interface gráfica para facilitar a utilização e interação do OpenDSS com o usuário. O trabalho devido a necessidade de criação da interface abordou modelos, bibliotecas que podem ser utilizadas e referências bibliográficas importantes para o desenvolvimento da ferramenta com a linguagem Python, e esse trabalho visa explorar o mesmo caminho para criação de interface amigável para o usuário final da ferramenta de cálculo de perdas de energia.

O Quadro [1,](#page-35-0) resume os objetivos de cada trabalho correlato e o que será base para este trabalho de conclusão.

<span id="page-35-1"></span>

| <b>Trabalho Autor</b> |                             | <b>Título</b>                                                                                                    | Aplicabilidade                                                                                                    |
|-----------------------|-----------------------------|----------------------------------------------------------------------------------------------------|----------------------------------------------------------------------------------------------------|
|                       | (BAROUCHE,<br>2017          | Análise Comparativa<br>e Proposições de Me-<br>todologias de Cálculo<br>de Perdas Técnicas                                                                               | Estudo da metodologia de<br>cálculo de fluxo de potên-<br>cia utilizada pela ANEEL<br>e aplicação desta com o<br>OpenDSS                                                                                    |
| 2                     | (FREITAS, 2015)             | Modelos avançados<br>de análise de redes<br>elétricas inteligentes<br>utilizando o software<br><b>OpenDSS</b>                                                            | Aplicação do OpenDSS<br>como ferramenta de cál-<br>culo avançado em redes de<br>distribuição, seus métodos,<br>modelos, comandos e mo-<br>delagem de componentes<br>de redes de distribuição no<br>software |
| 3                     | (SANTOS et<br>al.,<br>2021) | Desenvolvimento<br>de uma Ferramenta<br>Computacional para<br>Aplicação num Es-<br>tudo de Qualidade<br>da Energia Elétrica<br>Associada a Geração<br>Solar Fotovoltaica | Junção da linguagem de<br>programação Python ao<br>software OpenDSS, na cri-<br>ação de uma interface grá-<br>fica para melhor usabili-<br>dade pelo usuário final                                          |

<span id="page-35-0"></span>Quadro 1 – Relação de trabalhos correlatos e sua aplicação

Fonte: Elaborado pelo autor.

#### <span id="page-36-1"></span><span id="page-36-0"></span>3 METODOLOGIA

Conforme apresentado anteriormente, o objetivo deste trabalho é criar uma ferramenta para cálculo de perdas de energia utilizando o *software* OpenDSS, contendo uma interface gráfica amigável criada com a linguagem Python, para que o usuário não precise descrever linhas de programação, demandando conhecimento elevado da ferramenta de cálculo, além de o método de cálculo a ser adotado ser o atualmente utilizado pelo órgão regulador, descrito na REN nº 956/2021.

Atualmente as distribuidoras de energia utilizam de seus próprios meios para calcular as perdas de energia e apresentá-las para a ANEEL anualmente, mesmo com a descrição do método e da ferramenta a ser utilizada, em procedimento regulatório, o nível de detalhamento exigido para aplicação destes é elevado, são várias as ferramentas e *softwares* possíveis de atender o objetivo que é calcular as perdas técnicas de cada alimentador e segmento das redes de distribuição, conforme mencionado em [Oli](#page-59-8)[veira](#page-59-8) [\(2019\)](#page-59-8), os *softwares* proprietários, carecem de licença comercial que demandam alto custo para aquisição, o que torna mais difícil sua aquisição.

Dessa forma vivenciando essa necessidade em uma permissionária no Rio Grande do Sul, o propósito deste estudo é criar uma ferramenta intuitiva que facilite a interação entre usuário, método e *software* sugeridos pelo órgão regulador, essa metodologia é de caráter exploratório, pois conforme mencionado em [Provdanov e](#page-59-9) [Freitas](#page-59-9) [\(2013\)](#page-59-9) este tipo permite a familiarização com o problema além de elaborar hipóteses sobre ele, também devido a necessidade de conhecimento da rede de distribuição à ser utilizada como experimento e a validação final da aplicação que será entregue ao final deste estudo.

O desenvolver deste estudo de aplicação de método e criação de ferramenta computacional, parte de embasamento teórico conforme apresentado no capítulo Fundamentação Teórica, pelo levantamento, análise e validação de dados de redes de distribuição da distribuidora Cooperativa Regional de Energia Taquari Jacuí (CERTAJA), aplicação do método de cálculo do Anexo 7 da REN nº 956/2021, validação deste método comparando os dados históricos de perdas da permissionária, desenvolvimento de funcionalidade na ferramenta para avaliação do impacto de obras de recondutoramento nas perdas técnicas e interface gráfica além das demais validações e testes da ferramenta.

Este capítulo aborda as etapas do estudo, onde será explicado cada etapa detalhadamente e como foram executadas; Métodos de validação da ferramenta, serão descritas as maneiras que foram utilizadas para validação final da ferramenta, visando <span id="page-37-2"></span>uma assertividade e confiabilidade para esta; Resultados da aplicação, onde será descrito como serão apresentados os resultados da aplicação do método de cálculo, validação dos dados utilizados, da interface gráfica, da funcionalidade de impacto de obras de recondutoramento e comparativo dos valores de perdas encontrados com o histórico da distribuidora.

## <span id="page-37-1"></span>3.1 ETAPAS DO ESTUDO

O diagrama apresentado na Figura [14,](#page-37-0) esboça o andamento das etapas deste estudo, na sequência está detalhado o que foi feito em cada uma das etapas.

<span id="page-37-0"></span>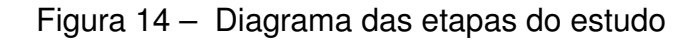

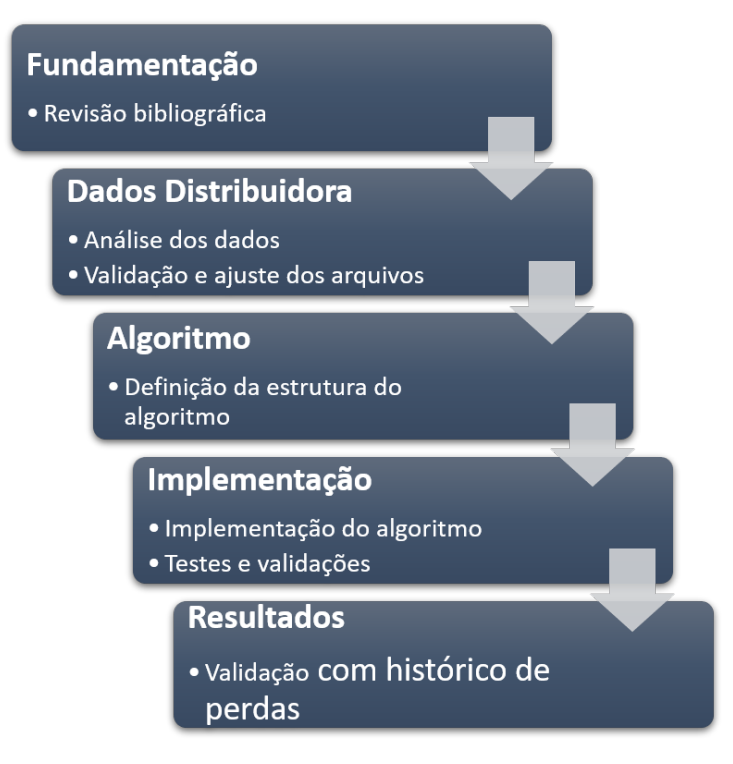

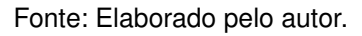

Inicialmente foi feito um estudo aprofundado da bibliografia levantada para embasamento e definições de como melhor aplicá-las neste trabalho.

Num segundo momento foram importados os dados da rede da distribuidora, exportados da mesma fonte que são extraídos os que formam a BDGD na qual a distribuidora envia anualmente ao órgão regulador, estes dados já estão no formato e sintaxe adequada para uso no *software* OpenDSS, devido uma funcionalidade do *software* geográfico que é utilizado pela área técnica, desse modo, além de exportação dos dados, todos foram validados quanto ao que rege a sintaxe para cada tipo de elemento do OpenDSS apresentada em [FREITAS](#page-58-2) [\(2015\)](#page-58-2) e [Dugan](#page-58-9) [\(2020\)](#page-58-9), afim

de apontar eventuais falhas da exportação e/ou cadastro de dados específicos dos componentes da distribuidora. Ao fim dessa validação estará disponível uma tabela ou lista com as correções que foram necessárias para utilização da exportação afim de que a distribuidora posteriormente possa junto ao fornecedor do *software* solicitar ajustes na modelagem, para que em extrações futuras tal validação não seja mais necessária.

Após maior conhecimento dos métodos e dos dados da distribuidora, a parte em que se estendeu mais este estudo foi a definição do algoritmo para cálculo das perdas técnicas, vinculado a interface gráfica que será utilizada, onde foi necessário unir os conhecimentos no *software* OpenDSS e linguagem Python para criar as rotinas de cálculo de fluxo de potência conforme o método do Anexo 7 da REN nº 956/2021 ANEEL.

Para definição do algoritmo foi analisado primeiramente a interface gráfica, pois esta junto das rotinas em linguagem Python, também faz o controle do *software* de cálculo (o OpenDSS), a interface é a responsável pelas as entradas de dados feitas pelo usuário, interações com o *software* de cálculo, enviando e recebendo informações, além de controlar também a funcionalidade de verificação do impacto de obras de recondutoramento nas perdas técnicas, ou seja, o algoritmo feito em Python é o gerenciador da ferramenta elaborada, inclusive é este algoritmo que permitirá exportar relatórios dos resultados obtidos pelo cálculo do fluxo de potência do OpenDSS.

A Figura [15](#page-38-0) aborda um diagrama inicial das entradas e saídas da ferramenta.

<span id="page-38-0"></span>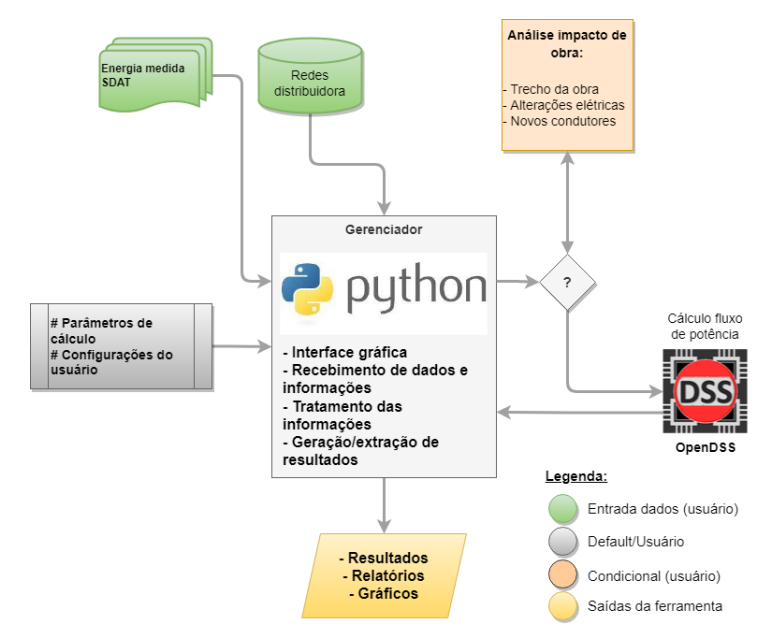

Figura 15 – Diagrama de funcionamento da ferramenta computacional

Fonte: Elaborado pelo autor.

O passo a passo para utilização da ferramenta computacional, funcionará con-

forme descrito no Quadro [2.](#page-39-0)

| Etapa          | <b>Executor</b>  | Ação                                                                                                    |
|----------------|------------------|----------------------------------------------------------------------------------------------------|
| 1              | <b>Usuário</b>   | Definir e informar na ferramenta o mês e ano do cálculo<br>a ser executado                                                                                                    |
| $\overline{2}$ | <b>Usuário</b>   | Importar na ferramenta os arquivos de rede da distri-<br>buidora referentes ao mês e ano do cálculo                                                                                                    |
| 3              | <b>Usuário</b>   | Informar os valores de energia medidos no alimentador<br>e a energia consumida/faturada referentes ao mês e<br>ano do cálculo                                                                                                    |
| 4              | <b>Usuário</b>   | Executar o comando para calcular as perdas do cená-<br>rio                                                                                                    |
| $\overline{5}$ | Python e OpenDSS | Rodar o cálculo de fluxo de potência em intervalos<br>diários por hora, para cada tipo de curva de carga<br>(Dias úteis, sábados e domingos/feriados), calcular<br>com a rotina de repetições para os números de dias<br>de cada curva de carga conforme os dias do mês<br>em questão, para chegar nas perdas técnicas, alocar<br>as perdas não técnicas proporcionalmente, repetir o<br>cálculo do fluxo de potência, até que a diferença de<br>uma repetição para outra seja insignificante |
| $\overline{6}$ | Python           | Apresentar os resultados por seguimento, por alimen-<br>tador e totais de perdas técnicas na interface gráfica,<br>além de permitir a exportação destes em caso de op-<br>ção do usuário                                                                                                    |
| $\overline{7}$ | <b>Usuário</b>   | O usuário poderá optar por refazer esse cálculo ou<br>qualquer outro alterando atributos da rede de distri-<br>buição, com o viés de simular uma obra de recondu-<br>toramento, para isso ele deverá informar em campo<br>específico da ferramenta os dados que quer alterar e<br>executar novamente o comando para o cálculo, neste<br>caso a ferramenta irá repetir a Etapa 5 e 6                                                                                                    |

<span id="page-39-0"></span>Quadro 2 – Passo a passo de utilização da ferramenta computacional

Fonte: Elaborado pelo autor.

## <span id="page-39-1"></span>3.2 MÉTODOS DE VALIDAÇÃO DA FERRAMENTA

Para validação do cálculo de perdas pelo fluxo de potência com o OpenDSS, foi utilizado o histórico de perdas da distribuidora, para isso foram calculadas as perdas de energia em redes semelhantes as datadas do cálculo efetuado pela distribuidora, com esse artifício o estudo pretende chegar o mais próximo possível dos valores encontrados anteriormente, define-se como meta para esta validação a diferença inferior a 5% entre os resultados de perdas encontrados via distribuidora e pela ferramenta aqui elaborada. Esta validação dos valores de perdas calculados, foram comparados

com os valores de uma base histórica, dessa maneira poderá ser verificado valor a valor de por segmento, alimentador e total, verificando assim maneiras ou ajustes para reduzir ao mínimo essa diferença, buscando o atingimento da meta de 5% máximo de diferenca.

A validação da interface gráfica e comandos feitos pelo usuário foram executada pelo autor e documentada, seguindo o *checklist* da Tabela [2,](#page-40-0) assim definindo alguns critérios e requisitos mínimos, afim de levantar e demostrar as variáveis da elaboração de uma ferramenta computacional utilizando estes *softwares*, OpenDSS e Python, além da importação de dados de fontes externas.

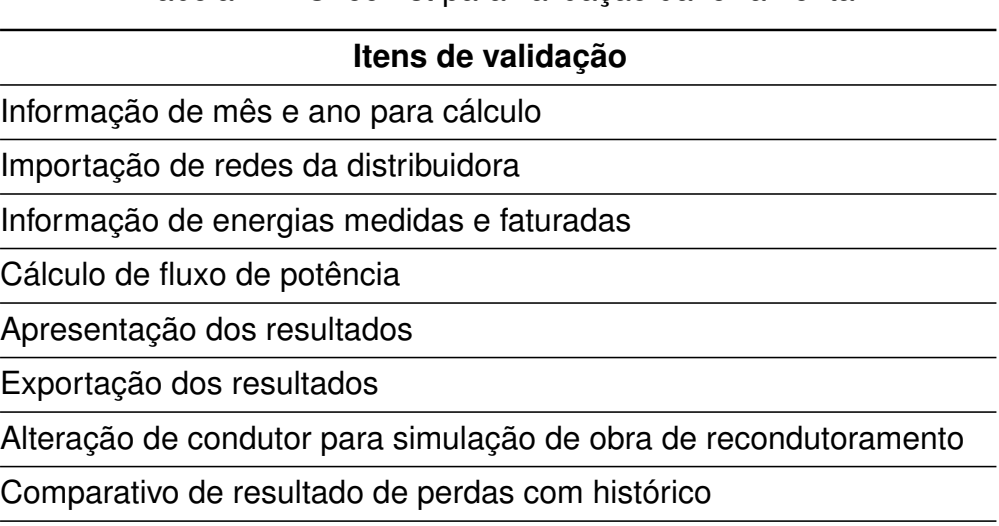

<span id="page-40-0"></span>Tabela 2 – Checklist para validação da ferramenta

Fonte: Elaborado pelo autor.

## <span id="page-40-1"></span>3.3 MODELOS DE RESULTADOS DA APLICAÇÃO

Como definido na subseção 2.1.3.3, o cálculo deverá ser efetuado mensalmente para validação e envio anual para o órgão regulador, sendo assim a expectativa com a ferramenta é efetuar os cálculos de alguns meses de uma base histórica de redes da distribuidora, afim de confirmar a coerência dos valores de perdas encontrados para cada segmento do sistema distribuição além das perdas, dos 13 alimentadores e perdas de energia total da distribuidora.

Os resultados mensais deverão ser gerados, apresentados e extraídos pela ferramenta em arquivos de extensão ".xlsx", além de apresentá-los em sua interface demonstrativos contabilizando as perdas de energia mensais, por segmento e total de cada alimentador.

#### <span id="page-41-2"></span><span id="page-41-0"></span>4 SISTEMA PROPOSTO

Conforme definição dos objetivos e de premissas adotadas para o desenvolvimento da ferramenta de cálculo, utilizou-se da bibliografia encontrada na internet, mesmo que ainda carente de conteúdo devido ao pouco tempo de uso e aplicação da linguagem Python junto ao *software* OpenDSS, para que fosse possível se aproximar dos resultados esperados deste trabalho. Neste capítulo será abordado o desenvolvimento e elaboração da ferramenta computacional, sendo dividido nos seguintes tópicos: Abrangência do estudo, Análise dos dados da distribuidora, Estrutura do algoritmo, Interface Gráfica e Validações.

## <span id="page-41-1"></span>4.1 ABRANGÊNCIA DO ESTUDO E ANÁLISE DOS DADOS

Como abordado na subseção 2.1.3.4 Metodologia de cálculo - ANEEL, este estudo irá abranger o sistema de distribuição a partir das fronteiras entre o SDAT e o SDMT, até as cargas conectadas no SDBT, pois como as perdas no SDAT são apuradas por meio de dados provindos de medições [\(Agência Nacional de Engenharia Elétrica-](#page-58-3)[ANEEL,](#page-58-3) [2021b\)](#page-58-3), não há a necessidade de calculá-los pelo método de fluxo de potência, estes valores apurados podem ser unidos e adicionados na apresentação final das perdas de energia da distribuidora da maneira de sua preferência.

De acordo com a Base de Dados Geográficos da Distribuição (BDGD) apresentada pela distribuidora em questão a ANEEL, no último ano (2020), o sistema elétrico da distribuidora a ser utilizada como estudo, é composto por:

- **SDAT** um circuito de subtransmissão de 69 kV com aproximadamente 45 km;
- **SDAT/SDMT** duas subestações rebaixadoras 69/13,8 kV de 20 e 15 MVA, mais quatro pontos de conexão de suprimento A4, em 13,8 kV e 23,1 kV
- **SDMT** Um total de mais de 2800 km de redes de média tensão, sendo 12 alimentadores com tensão nominal de 13,8 kV e um alimentador com tensão nominal de 23,1 kV;
- **Transformadores de distribuição no SDMT** Mais de 5000 unidades transformadoras, monofásicas, bifásicas e trifásicas, com tensões secundárias de 220/440 V e 220/380 V;
- **Seccionadores no SDMT** 2885 seccionadores de média tensão, dentre esses, chaves fusíveis, chaves facas, lâminas desligadoras e religadores;
- **SDBT** Aproximadamente 1500 km de redes de baixa tensão com tensões nominais de 220, 380 e 440 Volts;
- **Cargas/consumidores no SDBT e SDMT** Mais de 25000 consumidores, sendo 98 em média tensão (A4) e 25009 consumidores conectados na baixa tensão (Grupo B);
- **Gerações Distribuídas** Mais de 250 unidades com mini ou micro-geração distribuída conectadas a distribuidora.

Nas Figuras [16](#page-42-0) e [17,](#page-43-0) é possível ilustrar de maneira mais clara a composição do sistema elétrico da distribuidora, listando quantidades e extensões.

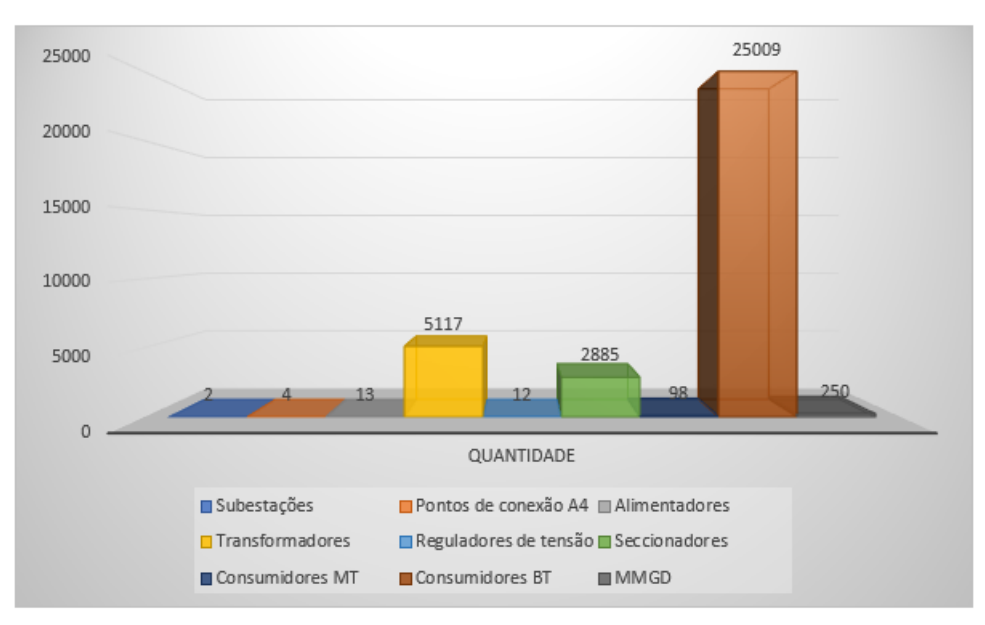

<span id="page-42-0"></span>Figura 16 – Quantidades o sistema elétrico da distribuidora

Fonte: Dados da distribuidora.

Os dados levantados junto a distribuidora, trazem uma ideia do tamanho e abrangência do estudo, que julga-se suficientes para implementação da ferramenta e validações necessárias.

A distribuidora na qual estão sendo utilizados os dados para a viabilização desta aplicação, possui toda sua rede mapeada e digitalizada em um sistema de informação georreferenciada (do inglês *Geographycs Information System - GIS*), logo é possível executar extrações destes dados de forma rotineira, atividade esta já executada na organização, mensalmente são exportados via GIS os dados dos 13 alimentadores existentes e armazenados para que se tenha um controle e histórico das informações até o determinado período, sendo que essa disponibilidade de dados, permite que sejam feitas simulações e estudos nestas redes atuais e passadas.

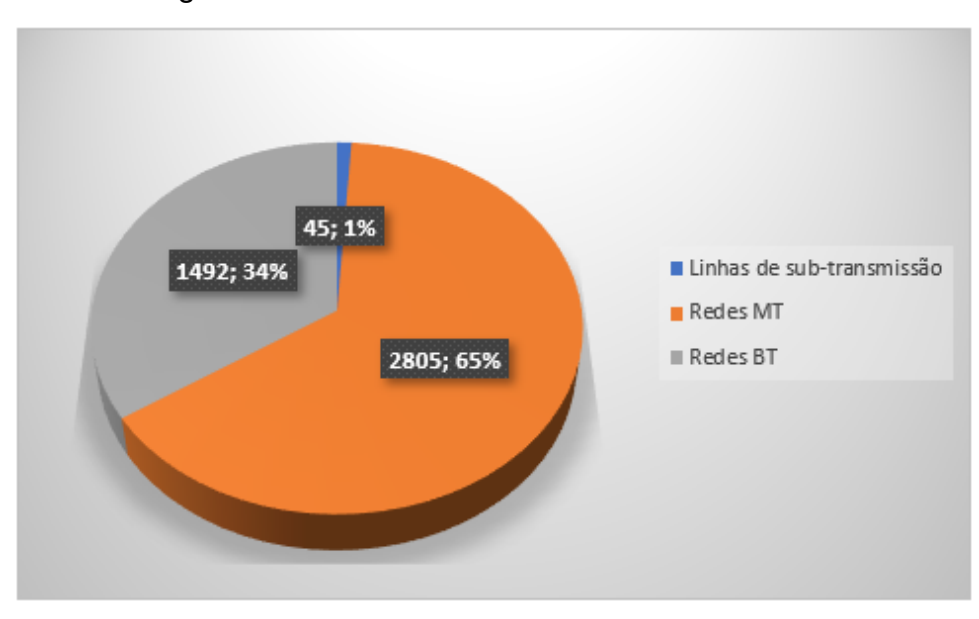

<span id="page-43-0"></span>Figura 17 – Extensões de redes da distribuidora

Fonte: Dados da distribuidora.

O métodos de extração de todas essas informações é pré-definido pelo *software* utilizado pela distribuidora, ou seja, a distribuidora pode definir o período que deseja extrair os dados e o formato do arquivo que quer armazenar. Cada arquivo é extraído em formato de texto, porém com duas modelagens possíveis dos dados para utilização em *softwares* de estudos e simulações, um dos tipos de modelagens foi elaborado para que seja possível utilizar estes arquivos no *software* OpenDSS, desse modo necessariamente, não foi preciso modelar toda a rede da distribuidora para um formato ideal que enquadrasse a ferramenta de cálculo que foi elaborada, ao contrário disso, esta que foi elaborada fazendo proveito destes arquivos, todavia que para a distribuidora não seria interessante ter de efetuar manipulação dos dados que já estão de certa forma prontos para utilização.

A Figura [18,](#page-44-0) ilustra os arquivos após exportação realizada via sistema da distribuidora, na qual são salvos sempre nove arquivos separados de cada tipo de elemento, sendo estes: circuito (alimentador), características dos condutores (cabos), consumidores e cargas, curvas de cargas típicas, medidores de energia, reguladores de tensão, trechos de rede de média e baixa tensão (segmentos), equipamentos transformadores (Trafos) e definição de tensão das barras (Baseskv). Os sufixos conforme demonstrados na imagem, "VAS\_1\_5", representam o nome do alimentador a qual os arquivos se referem, os arquivos que não possuem sufixo, são padrões entre todos os alimentadores, no caso as curvas de cargas e tipos de condutores.

Arquivos que são considerados críticos para a execução de cálculo de perdas, como as curvas de cargas foram validados junto a distribuidora e definidos como ideias para representação das curvas típicas de cada classe de consumidores existentes

| ∧<br>Nome                | Tipo            |
|--------------------------|-----------------|
| alimentador_VAS_1_5.dss  | Arquivo DSS     |
| Basesky_VAS_1_5.dss      | Arquivo DSS     |
| cabos.dss                | Arquivo DSS     |
| Cargas_VAS_1_5.dss       | Arquivo DSS     |
| curvas_Carga.dss         | Arquivo DSS     |
| MedidoresEnergia_VAS_1_5 | Documento de Te |
| Reguladores_VAS_1_5.dss  | Arquivo DSS     |
| Segmentos_VAS_1_5.dss    | Arquivo DSS     |
| Trafos VAS 1 5.dss       | Arquivo DSS     |

<span id="page-44-0"></span>Figura 18 – Arquivos após exportados na distribuidora

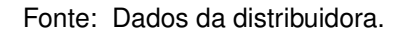

no âmbito de abrangência de sua concessão, a Figura [19](#page-44-1) apresenta graficamente as curvas de cargas típicas utilizadas para o cálculo.

<span id="page-44-1"></span>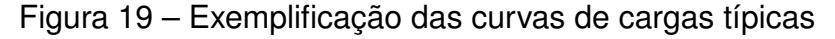

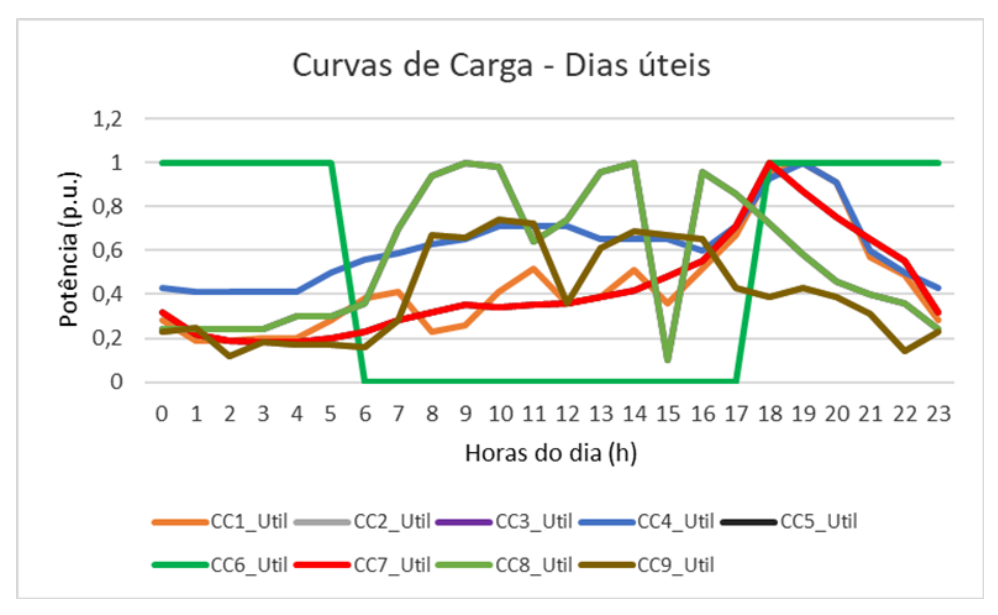

Fonte: Dados da distribuidora.

Contudo, com a análise destes arquivos efetuada para este trabalho foram verificados alguns ajustes que podem ser feitos para melhor aderência das redes de distribuição simuladas no OpenDSS com a realidade da distribuidora, haja vista que com uma modelagem da rede melhorada os resultados alcançados podem ser mais precisos, trazendo retornos devido a maior assertividade nos estudos, planejamentos e no caso específico, na análise de perdas de energia.

Dentre os principais pontos de ajustes que poderão ser solicitados pela distribui-

dora ao seu fornecedor de *software* enquadram-se, os equipamentos seccionadores que não são exportados para uso, impedindo análises de interrupções e indicadores de continuidade, a geometria da rede de distribuição de energia, na qual atualmente não é utilizada e possibilitaria um melhor filtro para análises e estudos, adequação das cargas dos circuitos conforme orientado no Anexo VII da REN nº 956/2021 da ANEEL, que menciona o modelo ZIP como modelagem mais adequada para o cálculo perdas, este não aplicado aos arquivos da distribuidora, por fim a modelagem mais importante ou que traz maior precisão nos estudos tanto de perdas quanto demais análises, é a modelagem das usinas fotovoltaicas (micro e minigeração distribuída), que como mencionado no decorrer da fundamentação deste trabalho cada vez impactam mais o sistema elétrico, o que não difere na distribuidora em questão, que atualmente possui inúmeras solicitações mensais de novas conexões.

Exemplificações dos modelos utilizados para cargas, contendo consumidores em média e baixa tensão, além de iluminação pública e segmentos/trechos de redes de média e baixa tensão adotados pela distribuidora, podem ser vistos nas Figuras [20](#page-45-0) e [21.](#page-46-0)

<span id="page-45-0"></span>Figura 20 – Arquivo de cargas extraído e modelado para OpenDSS

| Cargas_CTJ1_1_1.dss E3 |  |  |  |  |  |  |  |                                                                                                    |  |                                                                                                    |
|------------------------|--|--|--|--|--|--|--|----------------------------------------------------------------------------------------------------|--|----------------------------------------------------------------------------------------------------|
|                        |  |  |  |  |  |  |  |                                                                                                    |  | New Load. IP 2107 MOD2 bus=BT 56307 1.3 phases=1 conn=Wye kv=0.219 kw=0.1435 pf=0.92 Daily=cc6 Model=2 status=variable vminpu=0.93 vmaxpu=1. |
|                        |  |  |  |  |  |  |  |                                                                                                    |  | New Load. IP 2107 MOD3 bus=BT 56307 1.3 phases=1 conn=Wye kv=0.219 kw=0.1435 pf=0.92 Daily=cc6 Model=3 status=variable vminpu=0.93 vmaxpu=1. |
|                        |  |  |  |  |  |  |  |                                                                                                    |  |                                                                                                    |
|                        |  |  |  |  |  |  |  |                                                                                                    |  | New Load. IP 2108 MOD2 bus=BT 56305 1.3 phases=1 conn=Wye kv=0.219 kw=0.1435 pf=0.92 Daily=cc6 Model=2 status=variable vminpu=0.93 vmaxpu=1. |
|                        |  |  |  |  |  |  |  |                                                                                                    |  | New Load. IP 2108 MOD3 bus=BT 56305 1.3 phases=1 conn=Wye kv=0.219 kw=0.1435 pf=0.92 Daily=cc6 Model=3 status=variable vminpu=0.93 vmaxpu=1. |
|                        |  |  |  |  |  |  |  |                                                                                                    |  |                                                                                                    |
|                        |  |  |  |  |  |  |  | New Load. IP 2109 MOD2 bus=BT 62945 1.2 phases=1 conn=Wye kv=0.219 kw=0.02 pf=0.92 Daily=cc6 Model=2 status=variable vminpu=0.93 vmaxpu=1.1 |  |                                                                                                    |
|                        |  |  |  |  |  |  |  | New Load. IP 2109 MOD3 bus=BT 62945 1.2 phases=1 conn=Wye kv=0.219 kw=0.02 pf=0.92 Daily=cc6 Model=3 status=variable vminpu=0.93 vmaxpu=1.1 |  |                                                                                                    |
|                        |  |  |  |  |  |  |  |                                                                                                    |  |                                                                                                    |
| 10                     |  |  |  |  |  |  |  | New Load IP 2110 MOD2 bus=BT 62946 1.2 phases=1 conn=Wye kv=0.219 kw=0.02 pf=0.92 Daily=cc6 Model=2 status=variable vminpu=0.93 vmaxpu=1.1  |  |                                                                                                    |
| -11                    |  |  |  |  |  |  |  | New Load IP 2110 MOD3 bus=BT 62946 1.2 phases=1 conn=Wye kv=0.219 kw=0.02 pf=0.92 Daily=cc6 Model=3 status=variable vminpu=0.93 vmaxpu=1.1  |  |                                                                                                    |
|                        |  |  |  |  |  |  |  |                                                                                                    |  |                                                                                                    |
| 13                     |  |  |  |  |  |  |  | New Load IP 2111 MOD2 bus=BT 62947 1.3 phases=1 conn=Wye kv=0.219 kw=0.02 pf=0.92 Daily=cc6 Model=2 status=variable vminpu=0.93 vmaxpu=1.1  |  |                                                                                                    |
| 14                     |  |  |  |  |  |  |  | New Load IP 2111 MOD3 bus=BT 62947 1.3 phases=1 conn=Wye kv=0.219 kw=0.02 pf=0.92 Daily=cc6 Model=3 status=variable vminpu=0.93 vmaxpu=1.1  |  |                                                                                                    |
|                        |  |  |  |  |  |  |  |                                                                                                    |  |                                                                                                    |
| 16                     |  |  |  |  |  |  |  | New Load IP 2112 MOD2 bus=BT 64854 1.2 phases=1 conn=Wye kv=0.219 kw=0.02 pf=0.92 Daily=cc6 Model=2 status=variable vminpu=0.93 vmaxpu=1.1  |  |                                                                                                    |
| 17                     |  |  |  |  |  |  |  | New Load IP 2112 MOD3 bus=BT 64854 1.2 phases=1 conn=Wye kv=0.219 kw=0.02 pf=0.92 Daily=cc6 Model=3 status=variable vminpu=0.93 vmaxpu=1.1  |  |                                                                                                    |
|                        |  |  |  |  |  |  |  |                                                                                                    |  |                                                                                                    |

Fonte: Dados da distribuidora.

Perante o exposto, e com o objetivo de interferir o mínimo possível nos arquivos da distribuidora, definiu-se utilizar das extrações executadas durante os últimos meses e anos para que se possa fazer a validação da ferramenta de cálculo, comparando os resultados alcançados com o histórico de cálculo que a distribuidora dispõe até então, para melhor utilização dos arquivos da distribuidora alguns ajustes no algoritmo de importação da ferramenta foram pensados e aplicados, assim viabilizando a utilização futura da ferramenta pela distribuidora, inicialmente com intuito de validação e aperfeiçoamento da mesma.

#### <span id="page-45-1"></span>4.2 FERRAMENTAS COMPUTACIONAIS

Esta seção apresenta as ferramentas computacionais aplicadas no desenvolvimento do trabalho, está resumido em três tópicos: Ambiente de desenvolvimento,

<span id="page-46-0"></span>Segmentos\_VAS\_1\_5.dss E3 New Line.MT49702\_1 phases=1 bus1=49649\_1.3 bus2=49702\_1.3 LineCode=2 length=0.003 units=km New Line.MT49703\_1 phases=3 bus1=47498\_1 bus2=49703\_1 LineCode=37 length=0.05 units=km<br>New Line.MT49750\_1 phases=1 bus1=48722\_1.1 bus2=49750\_1.1 LineCode=2 length=0.005 units=km 6070 6071 6072 New Line.MT49752\_1 phases=1 bus1=48721\_1.1 bus2=49752\_1.1 LineCode=2 length=0.006 units=km New Line.MT49776\_1 phases=1 bus1=48725\_1.1 bus2=49776\_1.1 LineCode=31 length=0.006 units=km<br>New Line.MT49776\_1 phases=1 bus1=48725\_1.1 bus2=49776\_1.1 LineCode=31 length=0.006 units=km<br>New Line.MT49783\_1 phases=3 bus1=50177 6073 6074 6075 New Line.MT49815\_1 phases=1 bus1=50587\_1.2 bus2=49815\_1.2 LineCode=35 length=0.005 units=km<br>New Line.MT49844\_1 phases=1 bus1=48390\_1.3 bus2=49844\_1.3 LineCode=35 length=0.083 units=km 6076 New Line.NT49845\_1 phases=1 bus1=49844\_1.3 bus2=49845\_1.3 LineCode=35 length=0.076 units=km<br>New Line.NT49845\_1 phases=1 bus1=68115\_1.3 bus2=49845\_1.3 LineCode=35 length=0.076 units=km 6077  $6078$ New Line.MT49847\_1 phases=1 bus1=49846\_1.3 bus2=49847\_1.9 LineCode=35 length=0.07 units=km<br>New Line.MT49847\_1 phases=1 bus1=49846\_1.3 bus2=49847\_1.3 LineCode=35 length=0.07 units=km<br>New Line.MT49849\_1 phases=1 bus1=49847\_1 6079 6080 6081 New Line.MT49850\_1 phases=1 bus1=94966\_1.3 bus2=49850\_1.3 LineCode=35 length=0.106 units=km 6082 New Line.MT49851\_1 phases=1 bus1=66457\_1.3 bus2=49851\_1.3 LineCode=35 length=0.108 units=km<br>6083 New Line.MT49852\_1 phases=1 bus1=49851\_1.3 bus2=49852\_1.3 LineCode=35 length=0.098 units=km 6084 New Line.MT49853\_1 phases=1 bus1=44417\_1.3 bus2=49853\_1.3 LineCode=35 length=0.03 units=km 6085 New Line.MT49854 1 phases=1 bus1=49853 1.3 bus2=49854 1.3 LineCode=35 length=0.105 units=km 6086 New Line.MT49855\_1 phases=1 bus1=49854\_1.3 bus2=49855\_1.3 LineCode=35 length=0.213 units=km New Line.MT49856\_1 phases=1 bus1=49855\_1.3 bus2=49856\_1.3 LineCode=35 length=0.131 units=km<br>New Line.MT49857\_1 phases=1 bus1=49856\_1.3 bus2=49857\_1.3 LineCode=35 length=0.169 units=km 6087 6088 0089 New Line.MT49862\_1 phases=1 bus1=49867\_1.3 bus2=49862\_1.3 LineCode=35 length=0.073 units=km<br>0089 New Line.MT49863\_1 phases=1 bus1=49867\_1.3 bus2=49863\_1.3 LineCode=35 length=0.073 units=km New Line. HT49864\_1 phases=1 bus1=49863\_1.3 bus2=49864\_1.3 LineCode=35 length=0.03 units=km<br>6092 New Line. HT49868\_1 phases=1 bus1=49863\_1.3 bus2=49866\_1.3 LineCode=35 length=0.03 units=km

Figura 21 – Arquivo de segmentos/trechos extraído e modelado para OpenDSS

Fonte: Dados da distribuidora.

Estrutura do algoritmo e Interface gráfica, aqui está explicado como fora utilizada cada ferramenta no desenvolvimento do trabalho.

#### <span id="page-46-1"></span>4.2.1 AMBIENTE DE DESENVOLVIMENTO

No âmbito da programação, os *softwares*, plataformas ou ambientes utilizados para escrever as linhas de programação são chamados de IDE, do inglês Integrated Development Environment, que em tradução significa Ambiente de Desenvolvimento Integrado, existem inúmeros fornecedores no mercado, alguns gratuitos, outros pagos, não se tem uma definição de qual é o melhor visto que é muito particular como cada programador descreve seus códigos e constrói suas aplicações. Com isso, dentre alguns mais conhecidos no âmbito acadêmico optou-se pela utilização do Visual Studio Code, que é fornecido pela Microsoft.

Gratuito, open source e multiplataforma o VS Code, como é chamado, é a versão gratuita do Visual Studio, além do valor que é uma das principais diferenças entre ambos, a versão paga tem mais recursos, porém o VS Code, possui inúmeras extensões que podem ser baixadas nele mesmo, tornando-o muito próximo do anterior. Os principais ganhos que fizeram optar pelo VS Code, estão na sua gratuidade. como já mencionado, leveza, o *software* não exige muita memória para ser instalado e ser executado, possui a versão em português, é totalmente personalizável quanto a layout da plataforma de codificação e principalmente permite fazer a depuração do código no mesmo ambiente de escrita, agilizando muito o processo de desenvolvimento de aplicação. Enfim, é uma plataforma recomendada pela sua intuitividade para quem pretende iniciar a programar em qualquer linguagem.

### <span id="page-47-1"></span>4.2.2 ESTRUTURA DO ALGORITMO

A estrutura do algoritmo para o desenvolvimento da ferramenta foi elaborada de forma a facilitar a aplicação da interface gráfica além de ser de prática descrição, a linguagem em questão é de fácil entendimento, possibilitando inúmeras maneiras deste ser pensado, elaborado e descrito, por tanto, neste trabalho não será abordado detalhadamente a programação em si, mas sim resumidamente quais suas funções e como ocorrem dentro da ideia aplicada ao *script*. O algoritmo foi divido em cinco partes, sendo elas:

• **Função 1 - Criar arquivo principal dss** - Como apresentado anteriormente, os arquivos da distribuidora são exportados separadamente, logo para fazer uso destes no OpenDSS, deve-se uní-los em um arquivo principal, facilitando a automação da busca e seleção deste, com esse intuito esta função foi criada, ela identifica os arquivos e monta o arquivo principal, conforme exemplo da Figura [22,](#page-47-0) que chamamos de *Main* deixando-o salvo no endereço onde estão os demais arquivos da distribuidora.

Figura 22 – Formatação do arquivo Main.dss, obtida no *software* OpenDSS

<span id="page-47-0"></span>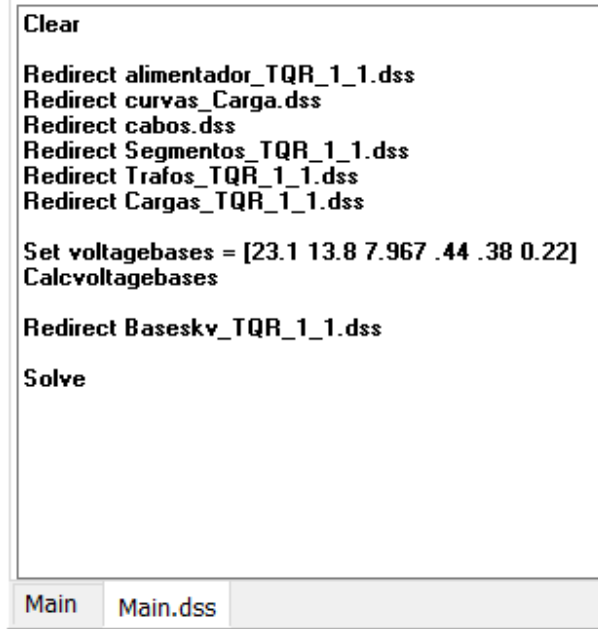

Fonte: Elaborado pelo autor.

Essa prática é importante, na maioria das vezes este tipo de arquivo, necessita de uma ordem específica dos redirecionamentos dos arquivos complementares que são utilizados para possibilitar simular uma rede corretamente no *OpenDSS*, portanto, um usuário sem experiência poderia ter dificuldades para montá-lo e assim impossibilitando o uso da ferramenta aqui desenvolvida. Para elaboração

dessa função da ferramenta é solicitado o endereço dos arquivos ao usuário via interface gráfica, e com funções da biblioteca *Miscellaneous operating system interfaces* ("os"), esta função mapeia os arquivos da pasta selecionada verificando a existência de arquivo Main.dss, na ausência deste, com a manipulação de strings é montado um arquivo "Main"para que possa ser rodado o cálculo no OpenDSS;

- **Função 2 Cálculo de Fluxo de Potência** Essa função executa a parte do cálculo de fluxo de potência no OpenDSS, inicialmente efetuando uma correção na demanda do alimentador para que o cálculo da rede fique coerente com a realidade medida no início do alimentador da distribuidora, e terá um resultado de energia calculada no alimentador, além dos valores de perdas. Sendo assim, o usuário informa a energia medida no início do alimentador pelo sistema supervisório no barramento da subestação, na sequência, seleciona a rede que quer efetuar o cálculo de perdas e aciona o comando Executar da ferramenta. Consequentemente, o algoritmo desenvolvido irá calcular o fluxo de potência com as curvas de cargas de dia útil, com este resultado ele fará uma comparação com o valor medido informado e corrigirá as cargas da rede, alterando o atributo kilowatt-hora (kW) da rede, afim de chegar em valores aproximados de energia no alimentador. Posteriormente usando *loops* essa função altera as curvas de cargas de cada carga, efetua o cálculo do circuito para o período de 24 horas no modo *daily* (diário), esta função tem o objetivo final de efetuar o cálculo completo do circuito para os tipos de curvas de carga que podem ocorrer dentro de um mês, separando em curvas de dias úteis, sábado e domingo e feriados.
- **Função 3 Perdas Técnicas** Parte pequena do algoritmo porém muito importante, essa função foi criada para calcular os valores finais das perdas mensais e por seguimento de rede, de acordo com a contagem de dias úteis, sábados e domingos, dessa forma acumulando os valores importados do Medidor de Energia (*Energy Meter*) que foi modelado na saída do alimentador na Função 2. Nesta função também é atendida a orientação da REN nº 956/2021 da ANEEL, para a questão de redistribuir as perdas não técnicas proporcionalmente pelas cargas do circuito afim de recalcular as perdas técnicas, até que o critério de 500 kWh de diferença entre a energia injetada, energia consumida e perdas técnicas, para elaboração dessa parte do algoritmo foram aplicados *loops* condicionais, alterando a propriedade "kW" de cada carga da rede e executando novamente os cálculos até a condição ser satisfeita.
- **Função 4 Recondutoramento de trecho de rede** Função criada para atender a proposta de simular substituição de condutores em trechos de rede de energia elétrica na média tensão e eventualmente na baixa tensão, com ela o usuário pode

<span id="page-49-2"></span>simular trocas estratégicas de condutor de trechos críticos sem a necessidade de inúmeras informações, justamente fica facilitada com o uso do OpenDSS essa simulação, devido a uma função nativa do *software* chamada *Reconductor*, que para o uso desta exige somente referências inicial e final de barras, novo tipo de condutor (*linecode*) a ser instalado e condições como o número de fases do trecho para melhor direcionamento da simulação (pode ser observado a sintaxe da função na Figura [23\)](#page-49-0), evitando por exemplo que trechos de derivação monofásica ou bifásica de rede sejam descartados, em caso de opção do usuário. Se aplica principalmente em substituições de trechos de redes troncais longas, onde se poderia observar significativa redução de perdas dependendo da situação atual do circuito em questão.

Figura 23 – Descrição da função *Reconductor* no manual do *software* OpenDSS

#### <span id="page-49-0"></span>Reconductor Line1=name1 Line2=name2 (Linecode= | Geometry=} **EditString="string" Nphases=nnn**

Fonte: [Dugan](#page-58-9) [\(2020\)](#page-58-9)

• **Função gráfica** - Parte visual da ferramenta, é esta função que prepara e apresenta a interface para que o usuário tenha uma experiência facilitada no uso da ferramenta para o cálculo das perdas técnicas de energia. O intuito é além de desenhar o rosto da ferramenta, efetuar todas interligações entre o algoritmo de cálculo, entradas e saídas e o usuário. Para elaboração desta interface, foi utilizada a biblioteca PySimpleGUI, que é um biblioteca gratuita, de fácil programação e com muitos recursos que permitem criar desde o básico a interfaces mais complexas, por ser uma biblioteca de uso aberto, não se costuma utilizá-la ou aplicá-la para programas e *softwares* em escala ou comerciais, exceto pequenos projetos e interface de uso interno ou particular, que no caso vem ao encontro da ideia desse trabalho, pois a aplicação foi pensada para uso interno na distribuidora, portanto facilmente se tem controle do perfil de usuário que a utilizará e dos problemas que poderão vir a ocorrer, desse modo, *popups* de erros e informações, requisitos de preenchimento de informações e breve tutorial foram embarcados na ferramenta visando contornar eventuais problemas.

#### <span id="page-49-1"></span>4.3 INTERFACE GRÁFICA

Um dos principais focos desse trabalho era o de criar uma interface gráfica simples, porém intuitiva, para que qualquer usuário da área, não necessite entender ou aprender sobre o *software* OpenDSS, além de outra linguagem de interface COM para automatizar rotinas de cálculo visando efetuar cálculo de perdas técnicas.

A interface criada, na janela imediatamente mostrada ao usuário ao acessar a ferramenta, ainda no aguardo de preenchimento das informações, esta é resumida, exige e entrega informações básicas para o cálculo de perdas técnicas, além do endereço do diretório onde estão os arquivos de rede, ela solicita para o usuário, dados do período a ser calculado, como mês e ano, energia injetada medida e consumida/faturada no circuito alimentador para o qual se pretende calcular as perdas técnicas. Assim basta o usuário preencher nos campos, pesquisar o endereço dos arquivos de rede, e clicar no botão para que o cálculo seja efetuado, após pode visualizar e/ou exportar esse resultado para armazenar, tendo um histórico de cálculos durante o ano.

Os menus auxiliares: Visualizar Resultados (a), Configurações (b), Recondutorar (c) e Sobre a Ferramenta (d), podem ser acessados pelo usuário clicando nos botões devidamente identificados na janela principal da ferramenta conforme detalhado na Figura [24,](#page-50-0) estes geram janelas auxiliares para visualização ou preenchimento de informações específicas.

<span id="page-50-0"></span>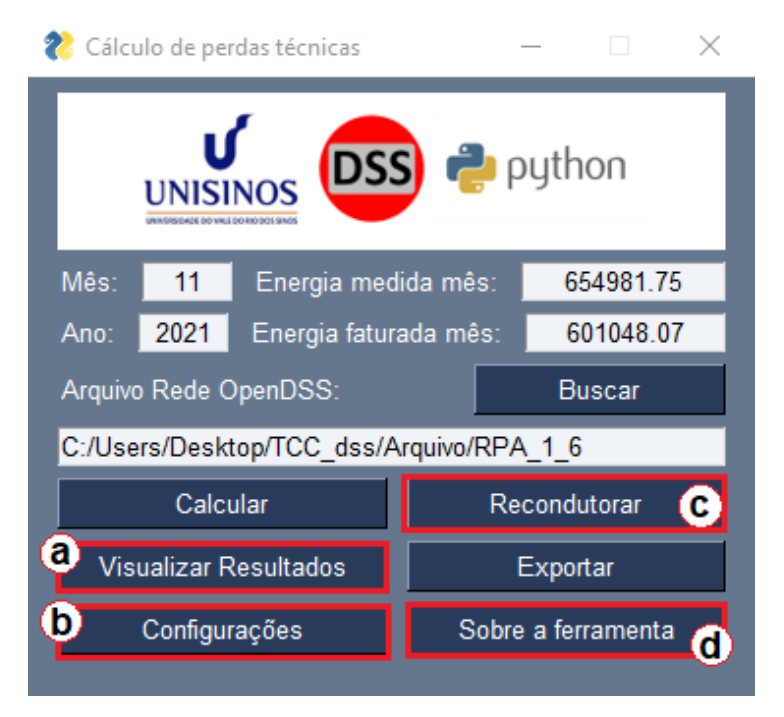

Figura 24 – Janela da interface gráfica elaborada para a ferramenta

Fonte: Elaborado pelo autor.

A Figura [25,](#page-51-0) apresenta a janela do menu recondutoramento nesta o usuário deverá informar os códigos de poste inicial e final que compreendem um trecho de redes no qual desejar simular uma substituição de condutores e recalcular as perdas técnicas no alimentador, dessa forma comparando os valores de perdas anteriores e posteriores a simulação de recondutoramento, poderá ter insumo referente a redução das perdas no trecho, o que colabora parcialmente na definição de futuras grandes obras de melhorias do sistema elétrico da distribuidora.

Os condutores cadastrados no sistema técnico da distribuidora, possuem diversos atributos vinculados, para melhor visualização e possibilidade de seleção de qual condutor deverá substituir o atual para verificação de impacto de obra de recondutoramento, se optou por apresentar as seguintes informações:

- Código: é o número identificador do tipo de condutor na lista de condutores existentes na base da distribuidora;
- Tensão: representa a classe de tensão, ou seja, tensão nominal para qual este condutor é empregado. No caso da distribuidora em questão, esta possui condutores em classe de tensão 15 kV e 25 kV;
- Bitola: valor que representa a seção e/ou bitola do condutor, que é o dado que mais usualmente é utilizado como referência para escolha do condutor;
- Unidade: unidade de medida do campo Bitola, que pode ser AWG, MCM ou mm²;
- Tipo condutor: informação que determina a formação ou constituição do condutor, no caso pode ser Cabo Alumínio (CA), Cabo Alumínio com Alma de Aço (CAA), Condutor Alumínio Protegido (XLPE), entre outros.

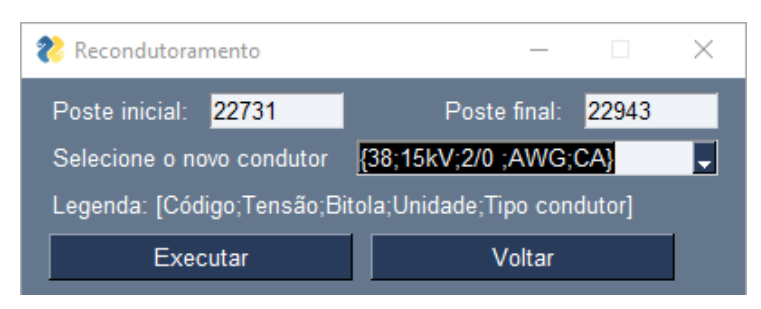

<span id="page-51-0"></span>Figura 25 – Janela do menu recondutoramento

Fonte: Elaborado pelo autor.

A Figura [26,](#page-52-0) ilustra a janela do menu visualização, onde o usuário pode verificar os resultados calculados após conclusão, como observado na imagem, são plotados valores de energia que o usuário informou além das perdas de energia, em kWh e também percentual (%).

A janela de Configuração inicialmente foi pensada e programada apenas para alteração da condição de convergência do cálculo, conforme Anexo VII, da REN nº 956/2021 da ANEEL, ou seja, neste menu auxiliar que pode-se alterar os valor de 500 kWh, que é condição para o cálculo pela regra ANEEL, por padrão o valor parametrizado para o cálculo de perdas na ferramenta é conforme a resolução, somente será alterado por opção do usuário, encerrando a ferramenta e abrindo-a novamente o parâmetro volta a ter os 500 kWh como valor. Dessa forma o usuário na não necessidade dessa

| Visualização resultados                                                                                                    |                                                                                                    |                                                                  |  |        | × |
|----------------------------------------------------------------------------------------------------|----------------------------------------------------------------------------------------------------|------------------------------------------------------------------|--|--------|---|
| Descricão<br>Energia medida<br>Energia faturada<br>Perdas de Técnicas<br>Perdas de Técnicas - SDMT<br>Perdas de Técnicas - Transformadores | <b>kWh</b><br>864290.7<br>781297.0<br>82539.7584181251<br>41680.180380176236<br>38789.269084633655 | %<br>9.549999602925856<br>4.822472390386272<br>4.487988715444197 |  | Voltar |   |
| Perdas de Técnicas - SDBT<br>Perdas de Técnicas - Medidores                                                                                | 13107.504354682686<br>598.5719999999999                                                            | 1.5165620033494154<br>0.06925586495377074                        |  |        |   |

<span id="page-52-0"></span>Figura 26 – Janela da visualização dos resultados

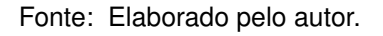

condição poderá alterar este valor e obter resultados conforme sua preferência, a Figura [27](#page-52-1) mostra como essa janela é apresentada ao usuário. Lembrando que essa condição é um critério utilizado para que se tenha um cálculo de perdas técnicas coerente com a realidade, ou seja, contabilizando as perdas não-técnicas como parte da carga.

<span id="page-52-1"></span>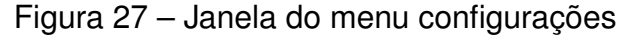

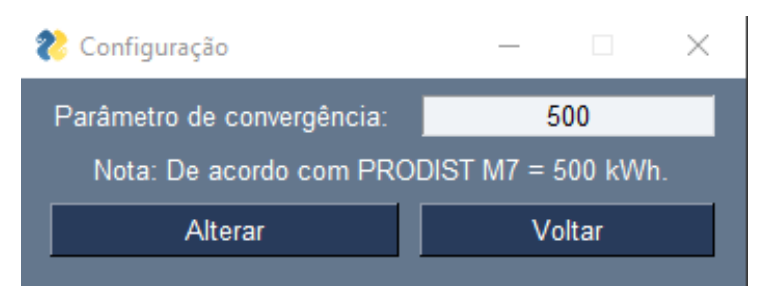

Fonte: Elaborado pelo autor.

O botão exportar, resumidamente exporta os mesmos resultados que são apresentados em Visualização, para um arquivo de extensão ".xlsx", assim o usuário pode voltar a consultar os resultados e usar o arquivo para manipulação junto a outros dados para confrontamento e preparação de relatórios mais elaborados. Na Figura [28,](#page-53-0) arquivo que foi exportado pela ferramenta.

## <span id="page-52-2"></span>4.4 VALIDAÇÕES REALIZADAS

Para validar a ferramenta, foi seguido o *checklist* proposto no capítulo 3.3, Tabela [2](#page-40-0) Métodos de Validação da Ferramenta, portanto foram feitas baterias de testes visando encontrar alguns possíveis erros que pudessem ser criados pelos usuários, assim identificando como contorná-los ou evitar que aconteçam.

| Nome                    |                 | А | в                                         |          | D          | Е |  |
|-------------------------|-----------------|---|-------------------------------------------|----------|------------|---|--|
|                         |                 |   | <b>Descrição</b>                          | kWh      | %          |   |  |
| 图 TOR_1_1_EXP_METERS    |                 |   | 2 ergia medi Energia m 864290,7 -         |          |            |   |  |
| Cod_python_main         | 3               |   | ergia fatura Energia fa                   | 781297 - |            |   |  |
| 图 CTJ1_1_2_EXP_METERS   |                 |   | 4 las de TécriPerdas de 82539,76          |          | 9.55       |   |  |
| X Result_Perdas_01-2019 |                 |   | 5 de Técnica: Perdas de 45649,72 5,281755 |          |            |   |  |
| Main.dss                | 6               |   | nicas - Tra Perdas de 42483,49 4,915416   |          |            |   |  |
| em1                     |                 |   | 7 de Técnica Perdas de 14355,84 1,660996  |          |            |   |  |
| Cargas_TQR_1_1.dss      | 8               |   | Técnicas - Perdas de 598,572              |          | 0,069256   |   |  |
| curvas_Carga.dss        | 9               |   | e Técnicas Perdas de -103088              |          | $-2.37742$ |   |  |
| <b>TQR_1_1_VLN</b>      | 10 <sup>°</sup> |   |                                           |          |            |   |  |

<span id="page-53-0"></span>Figura 28 – Arquivo resultados exportado pela ferramenta

Fonte: Elaborado pelo autor.

- O primeiro item a ser testado foi a inclusão das informações de mês e ano para o cálculo, como os campos de inserção da informação são campos de texto, estes aceitariam qualquer valor digitável pelo usuário, logo alguns requisitos mínimos tiveram de ser impostos para o preenchimento como o caso de para o mês, sempre ser inserido dois caracteres, sendo estes entre 01 e 12, para que exatamente não ocorra de acidentalmente ser informado valores maiores de 12 ou menores de 01, ou valores como somente um caractere, que seriam os casos de um a nove. Da mesma maneira para o campo onde é preenchido o ano, validação semelhante precisou ser feita, tanto em número de caracteres, quanto em tipos de caracteres, que para este caso não devem ser maior de quatro caracteres e diferentes de números;
- O segundo item a ser validado foi a importação da rede da distribuidora, para este utilizou-se de alguns requisitos para que o usuário somente selecione a pasta na qual os arquivos ".dss" se encontram, e o restante a ferramenta contorna, ou seja, não será necessário o usuário digitar endereço, o que já reduz praticamente todos os erros que teriam de ser contornados, logo basta que ele entenda e saiba onde estão os arquivos e informe a pasta. Com os arquivos em questão salvos na pasta a própria ferramenta consegue encontrar o arquivo "Main.dss" para utilizar ou criá-lo, eventual falta de arquivo dentro da pasta deverá ser tratada via tutorial da ferramenta ou similar;
- Terceiro item de validação foi sobre a informação dos valores de energia medida e faturada, no tratamento dos erros possíveis encontrados ao preencher as informações de mês e ano, já foram aplicadas as regras nos campos de preenchimento destes valores de energia, portanto não devem ocorrer erros que não tenham sido tratados;
- Item mais importante da validação, e portanto o mais trabalhoso de se validar, até

chegar em um algorítimo que funcionasse conforme o planejado, muitos testes precisaram ser executados, as maiores dificuldades foram com os *loops* para alteração das curvas de cargas em cada um das cargas por mais de uma vez, já que o algoritmos precisa alterar estas no mínimo duas vezes em cada rodada de cálculo, outro problema que trouxe dificuldades para a solução, foi a coleta e uso dos valores de energia do *EnergyMeter*, no qual após alguns testes e tentativas se chegou em um código que convergiu;

- A validação da apresentação dos resultados foi efetuada de forma a que os resultados apresentados realmente fossem legíveis, entendíveis, e coerentes com o cálculo efetuado além de iguais aos valores exportados. Logo, estas verificações foram feitas e contornadas;
- Item de exportação foi testado, e não se obteve maiores problemas de validação, o arquivo é exportado corretamente no endereço definido. Não houveram maiores necessidades de ajustes;
- O penúltimo item de validação era sobre a alteração dos atributos de rede para simulação da substituição de condutor em trecho de rede pré definido. Foram feitos os mesmos tratamentos para os campos de inclusão do código dos postes, evitando assim a inclusão de letras e caracteres diferentes de número além da exigência de todos os caracteres preenchidos;

## <span id="page-55-1"></span>5 ANÁLISES DOS RESULTADOS

A distribuidora em seu último relatório de perdas obteve uma perda técnica anual calculada de 14,3 %, sendo deste total o equivalente a 11,7 % de perdas técnicas nos transformadores, 2,3 % no SDMT, 0,26% no SDBT e 0,04% nos medidores, estes dados foram calculados por empresa contratada, na qual utilizou de dados extraídos do sistema GIS da distribuidora, para a análise da eficiência do cálculo da ferramenta utilizou-se esses dados como referência, afim de atingir não mais de 5 % de diferença entre os resultados da ferramenta de cálculo e este relatório da distribuidora. O cálculo mensal efetuado na ferramenta, para fins de comparação com o histórico referência, foi efetuado cálculo em uma amostra de alimentadores, no qual calculou-se as perdas para o mês de janeiro, visando obter valores de perdas aproximados da referência.

Foi possível efetuar o cálculo para 11 dos 13 alimentadores da distribuidora, os alimentadores VAS\_1\_5 e 05\_1\_55, não convergiram para o cálculo e por ser um alimentador que tem uma rede bem específica, será verificado pela distribuidora os reais motivos para não ser possível o cálculo destes alimentadores junto ao fornecedor, por ser um alimentador no qual possui uma subestação rebaixadora de 23,1 kV para 13,8 kV, onde os arquivos tiveram algum problema com sua modelagem, analisando a estrutura do arquivo aparentemente está conciso, no entanto possui um equipamento que foi modelado para substituir o transformador rebaixador, o que pode ser a causa para a não convergência do cálculo.

<span id="page-55-0"></span>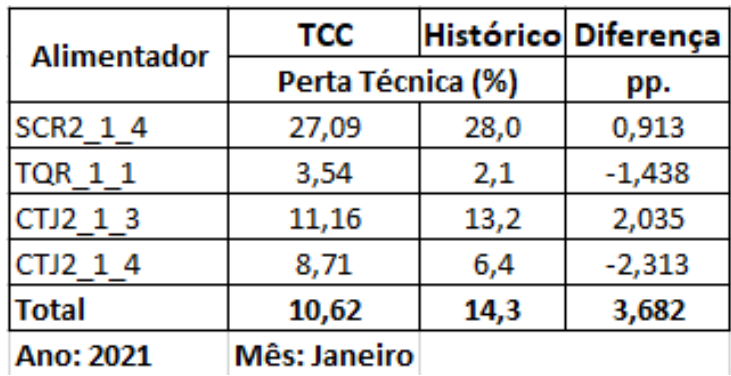

Figura 29 – Resultados e comparativo de percentuais de perdas técnicas

Fonte: Elaborado pelo autor e adaptado da distribuidora.

Na Figura [29,](#page-55-0) pode ser visualizado os dados percentuais de perdas técnicas encontrados nos cálculos que foram executados com a ferramenta em amostra de quatro alimentadores, junto destes os cálculos que são a referência para esta análise. Os valores ficaram bem próximos do esperado, não ultrapassaram 2,5% de diferença comparado ao histórico de perdas da distribuidora, todavia, ainda existem ajustes que

podem ser feitos para maior assertividade e precisão, como já mencionado, alguns elementos da rede de distribuição não estão modelados nos arquivos, o que pode justificar eventual desvio dos valores de perdas técnicas.

A ferramenta, correspondeu bem ao testes aplicados, contudo a interface gráfica futuramente pode ser transferida para uma plataforma mais confiável, visando evitar algumas travas e *bugs* aos quais estão sujeitos tipos de programas de formato aberto. Porém, se o uso for somente interno a distribuidora não é algo que impacta ou carece de urgência para utilização da ferramenta.

#### <span id="page-57-0"></span>6 CONCLUSÃO

O cálculo de perdas técnicas de energia nas distribuidoras é uma necessidade cuja importância é cada vez maior, visto que com uma boa precisão deste é possível melhor estimar as perdas não-técnicas e por fim reduzir custos com essas perdas e furtos de energia, a ANEEL via resoluções de certa forma exime as permissionárias de cálculos mais detalhados de perdas técnicas, porém não o faz com as concessionárias, indiferente da questão regulatória, a necessidade de calcular as perdas tem uma maior atenção com vistas a redução de custos com perdas não-técnicas.

Os poucos *softwares* que existem no mercado para cálculos de perdas, possuem elevados valores de contratação, além de carecer também de treinamento, com isso entendendo a realidade das pequenas distribuidoras ou permissionárias, o objetivo desse trabalho foi o de verificar como os dados estavam sendo disponibilizados e elaborar uma ferramenta intuitiva, explorando a linguagem Python, junto a integração com o OpenDSS além de permitir simulações variadas para análise de impacto de obras de recondutoramento nas perdas de energia.

De acordo com os testes executados e após análise de resultados, foram satisfatórios os resultados alcançados com a ferramenta, os cálculos convergiram para valores muito aproximados do histórico utilizado como referência, de fato temos uma ferramenta de cálculo de perdas funcional, com interface gráfica, sendo possível simular eventuais obras ou estudo de recondutoramento em média e baixa tensão. Com esta ferramenta é possível efetuar cálculos das perdas técnicas, de forma intuitiva e simplificada, não necessitando de diversas informações além dos valores de medições, o que facilmente é obtido dentro da permissionária.

Conclui-se que a ferramenta é usual e está apta a efetuar os cálculos necessários para se extrair as perdas de energia e estimar as perdas não técnicas disponibilizando mais uma ferramenta que pode colaborar para os estudos da permissionária, haja vista que a maioria dos arquivos importados já estão modelados para aplicação ao OpenDSS e não carecem de grandes mudanças para maior assertividade, com exceção dos já mencionados ajustes e adição de elementos faltantes nos arquivos.

Quanto a possibilidades de futuros trabalhos embasados neste, sugere-se o cálculo anual das perdas técnicas, visto que este se limitou ao cálculo mensal, mapeamento dos pontos de maior perda de energia, sendo assim possível identificar e tratar especificamente ou de forma mais precisa as perdas técnicas, aprofundamento em simulações de obras para redução de perdas, podendo ser exploradas e aplicadas outras funções e comandos do OpenDSS para este fim, dentre outros.

# REFERÊNCIAS

<span id="page-58-8"></span><span id="page-58-0"></span>Agência Nacional de Engenharia Elétrica- ANEEL. *Perdas de Energia Elétrica*. 2019. 1–21 p. Disponível em: [<http://www2.aneel.gov.br/area.cfm?idArea=801{&}idPerfi>.](http://www2.aneel.gov.br/area.cfm?idArea=801{&}idPerfi) Citado na página [21.](#page-21-1)

<span id="page-58-7"></span>Agência Nacional de Engenharia Elétrica- ANEEL. *Agência Nacional de Energia*. 2021. Disponível em: [<https://www.aneel.gov.br/>.](https://www.aneel.gov.br/) Citado 2 vezes nas páginas [17](#page-17-1) e [18.](#page-18-1)

<span id="page-58-3"></span>Agência Nacional de Engenharia Elétrica- ANEEL. *ANEXO VII DA RESOLUÇÃO NORMATIVA ANEEL Nº 956, DE 7 DE DEZEMBRO DE 2021 PROCEDIMENTOS DE DISTRIBUIÇÃO DE ENERGIA ELÉTRICA NO SISTEMA ELÉTRICO NACIONAL-PRODIST MÓDULO 7-CÁLCULO DE PERDAS NA DISTRIBUIÇÃO*. 2021. Disponível em: [<https://www2.aneel.gov.br/cedoc/aren2021956\\_2\\_6.pdf>.](https://www2.aneel.gov.br/cedoc/aren2021956_2_6.pdf) Citado 6 vezes nas páginas [13,](#page-13-1) [14,](#page-14-3) [22,](#page-22-2) [23,](#page-23-1) [24](#page-24-3) e [41.](#page-41-2)

<span id="page-58-5"></span>ANTONELLI, D. *Uma contribuição para o cálculo simplificado de perdas técnicas regulatórias em redes otimizadas de distribuição de energia elétrica.* Tese (Doutorado) — Universidade de São Paulo, São Paulo, dec 2014. Disponível em: [<http://www.teses.usp.br/teses/disponiveis/3/3143/tde-27052014-143222/>.](http://www.teses.usp.br/teses/disponiveis/3/3143/tde-27052014-143222/) Citado na página [16.](#page-16-3)

<span id="page-58-1"></span>BAROUCHE, I. d. O. *Descrição: Análise comparativa e proposições de metodologias de cálculo de perdas técnicas*. Campinas: 2017-01-20, 2017. 190 p. Disponível em: [<http://bdtd.ibict.br/vufind/Record/CAMP{\\\_}594ffecc49b4c531afbed3b29747c>.](http://bdtd.ibict.br/vufind/Record/CAMP{\_}594ffecc49b4c531afbed3b29747c) Citado 6 vezes nas páginas [13,](#page-13-1) [18,](#page-18-1) [19,](#page-19-2) [27,](#page-27-1) [33](#page-33-3) e [35.](#page-35-1)

<span id="page-58-10"></span>BORGES, L. E. *Python para Desenvolvedores*. 2ª. ed. Rio de Janeiro: [s.n.], 2010. 357 p. ISBN 978-85-909451-1-6. Disponível em: [<http://ark4n.wordpress.com/python/http:](http://ark4n.wordpress.com/python/http://ark4n.deviantart.com/art/Steampython-150806118) [//ark4n.deviantart.com/art/Steampython-150806118>.](http://ark4n.wordpress.com/python/http://ark4n.deviantart.com/art/Steampython-150806118) Citado 3 vezes nas páginas [31,](#page-31-2) [32](#page-32-1) e [33.](#page-33-3)

<span id="page-58-6"></span>COSSI, A. M. Planejamento de redes de distribuição de energia elétrica de média e baixa tensão. *Aleph*, Universidade Estadual Paulista (UNESP), v. 81, p. 232, jun 2008. Disponível em: [<http://www.feis.unesp.br/Home/departamentos/engenhariaeletrica/](http://www.feis.unesp.br/Home/departamentos/engenhariaeletrica/pos-graduacao/037-tese-antonio{\_}marcos{\_}cos) [pos-graduacao/037-tese-antonio{\\\_}marcos{\\\_}cos>.](http://www.feis.unesp.br/Home/departamentos/engenhariaeletrica/pos-graduacao/037-tese-antonio{\_}marcos{\_}cos) Citado na página [16.](#page-16-3)

<span id="page-58-9"></span>DUGAN, R. OpenDSS - Browse /OpenDSS at SourceForge.net. *Sourceforge*, n. June, p. 1–218, 2020. Disponível em: [<https://sourceforge.net/projects/electricdss/files/](https://sourceforge.net/projects/electricdss/files/OpenDSS/) [OpenDSS/>.](https://sourceforge.net/projects/electricdss/files/OpenDSS/) Citado 5 vezes nas páginas [29,](#page-29-2) [30,](#page-30-2) [31,](#page-31-2) [37](#page-37-2) e [49.](#page-49-2)

<span id="page-58-2"></span>FREITAS, P. R. R. de. Modelos avançados de análise de redes elétricas inteligentes utilizando o software OpenDSS. p. 1–189, 2015. Citado 10 vezes nas páginas [13,](#page-13-1) [17,](#page-17-1) [28,](#page-28-1) [29,](#page-29-2) [30,](#page-30-2) [31,](#page-31-2) [33,](#page-33-3) [34,](#page-34-2) [35](#page-35-1) e [37.](#page-37-2)

<span id="page-58-4"></span>KAGAN, N.; OLIVEIRA, C. C. B. de; ROBBA, E. J. *Introdução Aos Sistemas de Distribuicao De Energia Eletrica*. [S.l.]: Edgard Blücher, 2010. 328 p. ISBN 9788521205395. Citado 3 vezes nas páginas [16,](#page-16-3) [17](#page-17-1) e [18.](#page-18-1)

<span id="page-59-0"></span>KANO, J. Mind over muscle: Writings from the founder of judo. In: . [S.l.: s.n.], 2006. Citado na página [3.](#page-3-0)

<span id="page-59-4"></span>LEAL, A. G. *Sistema para determinação de perdas em redes de distribuição de energia elétrica utilizando curvas de demanda típicas de consumidores e redes neurais artificiais*. 154 p. Tese (Doutorado) — Universidade de São Paulo, São Paulo, dec 2006. Disponível em: [<http://www.teses.usp.br/teses/disponiveis/3/3143/tde-18042007-153132/>.](http://www.teses.usp.br/teses/disponiveis/3/3143/tde-18042007-153132/) Citado na página [20.](#page-20-1)

<span id="page-59-2"></span>MÉFFE, A. *Descrição: Metodologia para cálculo de perdas técnicas por segmento do sistema de distribuição.* 171 p. Tese (Doutorado), 2007. Disponível em: [<http://bdtd.ibict.br/vufind/Record/USP{\\\_}21fb8dce4586b74b58b33b9e2a625>.](http://bdtd.ibict.br/vufind/Record/USP{\_}21fb8dce4586b74b58b33b9e2a625) Citado na página [17.](#page-17-1)

<span id="page-59-3"></span>MIYASAKA, G. Universidade Federal De Uberlândia Faculdade De Engenharia Elétrica Análise Do Desempenho De Medidores De Energia Elétrica Ativa Em Condições Distorcidas E Desequilibradas. 2020. Disponível em: [<http:](http://doi.org/10.14393/ufu.di.2020.123) [//doi.org/10.14393/ufu.di.2020.123>.](http://doi.org/10.14393/ufu.di.2020.123) Citado na página [18.](#page-18-1)

<span id="page-59-6"></span>OLIVEIRA, M. E. *Avaliação de metodologias de cálculo de perdas técnicas em sistemas de distribuição de energia elétrica*. 137 p. Tese (Doutorado), 2009. Disponível em: [<http://bdtd.ibict.br/vufind/Record/UNSP{\\\_}e85aad37abc616dba2ba95ca4b546>.](http://bdtd.ibict.br/vufind/Record/UNSP{\_}e85aad37abc616dba2ba95ca4b546) Citado na página [26.](#page-26-1)

<span id="page-59-8"></span>OLIVEIRA, T. *Desenvolvimento de um programa computacional livre, gráfico, e multiplataforma para analisar sistemas elétricos de potência em regime permanente e dinâmico*. Tese (Doutorado) — Universidade Federal de Uberlândia, oct 2019. Disponível em: [<https://repositorio.ufu.br/handle/123456789/27257>.](https://repositorio.ufu.br/handle/123456789/27257) Citado na página [36.](#page-36-1)

<span id="page-59-9"></span>PROVDANOV, C. C.; FREITAS, E. C. D. *Metodologia do trabalho científico: métodos e técnicas da pesquisa e do trabalho acadêmico*. [s.n.], 2013. 276 p. ISSN 1098-6596. ISBN 9788577171583. Disponível em: [<http://www.feevale.br/Comum/midias/](http://www.feevale.br/Comum/midias/8807f05a-14d0-4d5b-b1ad-1538f3aef538/E-book Metodologia do Trabalho Cientifico.pdf) [8807f05a-14d0-4d5b-b1ad-1538f3aef538/E-bookMetodologiadoTrabalhoCientifico.](http://www.feevale.br/Comum/midias/8807f05a-14d0-4d5b-b1ad-1538f3aef538/E-book Metodologia do Trabalho Cientifico.pdf) [pdf>.](http://www.feevale.br/Comum/midias/8807f05a-14d0-4d5b-b1ad-1538f3aef538/E-book Metodologia do Trabalho Cientifico.pdf) Citado na página [36.](#page-36-1)

<span id="page-59-1"></span>ROCHA, C. Análise e Mitigação de Impactos da Conexão de Geração Distribuída, Microgeração Distribuída e Armazenadores em Alimentadores de Distribuição Utilizando o Software OpenDSS - Trabalho de Conclusão de Curso - Universidade de São Paulo - USP. p. 1–164, 2016. Citado 2 vezes nas páginas [17](#page-17-1) e [28.](#page-28-1)

<span id="page-59-7"></span>SANTOS, S. Aquino dos et al. *Desenvolvimento de uma Ferramenta Computacional para Aplicação num Estudo de Qualidade da Energia Elétrica Associada a Geração Solar Fotovoltaica*. [S.l.]: Sociedade Brasileira de Automatica, 2021. Citado 5 vezes nas páginas [31,](#page-31-2) [32,](#page-32-1) [33,](#page-33-3) [34](#page-34-2) e [35.](#page-35-1)

<span id="page-59-5"></span>SILVA, S.; SOUZA, F. D. E. *CAMPUS DE ILHA SOLTEIRA DEPARTAMENTO DE ENGENHARIA ELÉTRICA PROGRAMA DE PÓS-GRADUAÇÃO EM ENGENHARIA ELÉTRICA RECONFIGURAÇÃO DE ALIMENTADORES EM SISTEMAS DE DISTRIBUIÇÃO RADIAL Ilha Solteira*. Tese (Doutorado), 2013. Citado na página [20.](#page-20-1)